муниципальное бюджетное учреждение дополнительного образования «Дом детского творчества» Никольского района Пензенской области

«ПРИНЯТО» «УТВЕРЖДАЮ» Никольского района Храбскова И.В. протокол № \_04\_<br>
от «25» мая 2022 г. от «25» мая 2022 г. дека в от «25» мая 2022 г.

на педагогическим совете при пректор МБУ ДО «Дом детского творчества» МБУ ДО «Дом детского творчества» Никольского района

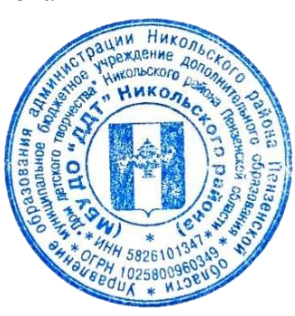

# дополнительная общеобразовательная общеразвивающая программа технической направленности **«В мире мультимедиа»**

Возраст учащихся: 8-12 лет Срок реализации программы: 3 года

Автор-составитель: **Балбашова Ольга Владимировна,**

педагог дополнительного образования

Никольск 2022

#### **Пояснительная записка**

На сегодняшний день для образовательной системы страны характерно все более интенсивное проникновение современных информационных технологий в учебный процесс. Активное использование компьютерных технологий становится актуальным во многих сферах человеческой деятельности, резко увеличивается объем социального заказа на обучение детей этому виду деятельности. Главное в новых информационных технологиях – это компьютер с соответствующим техническим и программным обеспечением. Соответственно информационная технология обучения – это процесс подготовки и передачи информации учащемуся, средством осуществления, которого является компьютер.

Простейшие навыки общения с компьютером должны прививаться именно в младших классах, так как обучающиеся в этом возрасте испытывают к компьютеру интерес и обладают психологической готовностью к активной встрече с ним. Общение с компьютером увеличивает потребность в приобретении знаний, продолжении образования. По форме организации программа является очной, очно – заочной.

Программа разработана в соответствии с требованиями следующих нормативно-правовых документов:

• Федеральный Закон РФ от 29.12.2012 № 273-ФЗ «Об образовании в Российской Федерации» (с изменениями и дополнениями;

• Приказ Министерства образования и науки Российской Федерации от 09 ноября 2018 г. № 196 «Об утверждении порядка организации и осуществления образовательной деятельности по дополнительным общеобразовательным программам»;

• Постановление Главного государственного санитарного врача Российской Федерации от 28.09.2020 г. №28 "Об утверждении санитарных правил СП 2.4-3648-20 «Санитарно-эпидемиологические требования к организациям воспитания и обучения, отдыха и оздоровления детей и молодежи";

• Распоряжение Правительства Российской Федерации от 29 мая 2015 г. № 996-р «Об утверждении Стратегии развития воспитания в Российской Федерации на период до 2025 года»;

• Федеральный проект «Успех каждого ребенка» (утвержден протоколом заседания комитета по национальному проекту «Образование» от 07.12.2018  $\Gamma$ .  $N_2$ 3);

• Письмо Министерства образования и науки РФ №09-3242 от 18.11.2015 «Методические рекомендации по проектированию дополнительных общеразвивающих программ (включая разноуровневые программы)»;

• Приказ Министерства образования и науки Российской Федерации от 23 августа 2017 № 816 «Об утверждении Порядка применения организациями, осуществляющими образовательную деятельность, электронного обучения, дистанционных образовательных технологий при реализации образовательных программ»;

Концепция развития дополнительного образования детей до 2030 года, утвержденная Распоряжением Правительства Российской Федерации от 31.03.2022 г. №678-р;

• Устав и локальные акты МБУ ДО «Дом детского творчества» Никольского района Пензенской области.

**Актуальность программы для ребенка** заключается в том, что современные дети должны владеть необходимыми навыками работы на компьютере и уметь их применять на практике, так как информационное пространство современного человека предусматривает умелое пользование компьютерными технологиями во всех сферах деятельности.

**Актуальность программы для общества**: реализация программы позволяет подготовить уверенного пользователя компьютером, дает детям возможность познакомиться с профессиями, использующими компьютерные технологии, научиться, совмещать работу на компьютере с теми требованиями, которые предъявляются по школьной программе, и обеспечивает социальную адаптацию слушателей, не имеющих возможности освоить современные компьютерные технологии в рамках образовательного процесса.

Дополнительная общеобразовательная общеразвивающая программа «В мире мультимедиа» является модифицированной программой. Программа разработана на основе программ дополнительного образования детей младшего школьного возраста «Компьютерный мир» Гурьяновой Татьяны Николаевны, "Занимательная информатика" Короткова Михаила Сергеевича и предполагает повышение уровня образования за счет:

формирования определенных навыков и умений в работе с

наиболее распространенными типами прикладных программных средств на уровне пользователя. При этом компьютер используется как рабочий инструмент;

 ознакомления учащихся с возможностями использования персональных компьютеров для решения практических задач;

#### **Отличительные особенности программы**:

Программа дополнительного образования «В мире мультимедиа» разработана с учётом образовательных потребностей учащихся, их родителей и социума.

Программа дает учащимся понимание основ работы с компьютерными программами. Открывает возможности при минимальном количестве учебного времени не только изучить основные возможности работы, но и увидеть, как их можно использовать для решения разнообразных задач, максимально реализовав именно творческие способности.

Во-первых, содержание программы построено таким образом, чтобы максимально сформировать у учащихся позитивное отношение к будущей трудовой деятельности.

Во-вторых, особенность программы является личностно ориентированный *подход в процессе обучения*. Для этого у обучающихся определяется исходный уровень знаний и практических умений, а также их мотивация к занятиям.

• *Форма обучения:* допускается реализация программы, как в очной, так и в очно – заочной форме. Очная форма обучения реализуется в очном формате, в форме занятий в детском объединении на базе ДДТ. При реализации программы в очно – заочной форме, часть обучения организована с использованием дистанционных форм обучения с использованием современных информационных технологий, что позволяет при территориальной разобщенности вовлечь в деятельность большее количество учащихся и охватить, в том числе учащихся из сельской местности и отдаленных городских микрорайонов;

• *Содержание учебного материала и его структура*, *соотношение объёма занятий* по очной и заочной формам;

• *Форма организации образовательного процесса:* обучение строится на интеграции учебных занятий в онлайн-формате с технической деятельностью.

**Новизна программы:** заключается в применении *новой образовательной технологии* - *технологии электронного обучения*, что позволяет решать одну из важнейших проблем дополнительного образования – проблему его доступности.

Собственные наработки, основанные на практических занятиях, учет интересов учащихся, их потребностей и возможностей, а также увеличение продолжительности занятий, расширение и углубление содержания отдельных тем являются отличительными особенностями данной программы.

В программе обучение компьютерной грамотности в узком смысле понимается, как умение работать с техникой и знание основ информатики. Эта дисциплина содержит два компонента - теоретический и практический, к которому и относится формирование навыков работы с компьютером и программным обеспечением.

Школа на уроках информатики дает хорошие фундаментальные знания, возможности дополнительного образования позволяют готовить учащихся к практической деятельности. Дополнительное образование в нашем объединении дает более широкие возможности для изучения и закрепления основных навыков владения компьютером по сравнению со школой.

Создание определённого информационно-образовательного пространства позволит учащимся приобрести необходимые знания и умения, а также стать активными участниками экологических акций *вне зависимости от места их проживания*.

Программа спроектирована с учетом образовательных потребностей детей, родителей ДДТ, социума. Учтены особые образовательные потребности разных категорий детей. Современная прикладная информатика готовит обучающихся к программно-технической деятельности и позволяет более уверенно чувствовать себя при работе с ПК.

Современные дети активно используют компьютер в своей жизни, им интересно познавать новое в мире информационных технологий. Необходимо отвлечь современных детей от компьютерных игр и социальных сетей, привлечь их к творческому, к интеллектуальному труду.

В процессе обучения используется нетрадиционный подход, основанный на подборе увлекательных программ, соревнованиях между группами, конкурсах: «лучший рисунок в графическом редакторе», «самая творческая визитка в текстовом редакторе», проектной деятельности.

#### **Воспитательный потенциал программы:**

Огромные возможности для осуществления воспитания таят в себе современные мультимедиа технологии, которые основательно и прочно входят в нашу жизнь. Согласно наиболее распространенного определения мультимедиа (мультимедиа средства) представляет собой компьютерные средства создания, хранения, обработки и воспроизведения в оцифрованном виде информации разных типов: текста, рисунков, схем, таблиц, диаграмм, фотографий, видео - и аудиофрагментов, мультипликаций, фильмов и т.п. Человечество получило через средства мультимедиа неиссякаемый потенциал для организации и проведения эффективной воспитательной работы с разными возрастными группами населения. Современные технологии в состоянии предложить учащимся массу мультимедиа информации самого разного содержания. Здесь можно познакомиться с новостями, интересно провести время, получить доступ к разнообразной справочной, энциклопедической и учебной информации. При помощи компьютера можно эффективно использовать для решения самых разных задач в образовательном учреждении и дома.

**Практическая значимость программы.** В век всеобщей компьютеризации информационная грамотность подростков обеспечивает им успешную адаптацию в социуме. Программа охватывает целый ряд областей человеческой деятельности, для успешной работы в которых знание современного компьютера является необходимостью. В курс обучения внесено изучение программ, связанных с дизайном, графикой и версткой текста.

Пройдя основной курс информационных технологий, изучаемых в соответствии с этой программой, ребенок получает возможность определить, к какой области он имеет наибольшую склонность; тем самым облегчается выбор его будущей профессии.

Содержание программы опирается на следующие **принципы обучения:**

 выражается в органическом единстве теоретических знаний и практических умений как основы организации образовательного процесса;

 принцип целостности – необходимость гармонического единства рационального, эмоционального, сообщающего и поискового, содержательного и эмоционального компонентов в обучении;

 принцип доступности - заключается в необходимости соответствия содержания, методов и форм обучения возрастным особенностям учащихся, уровню их развития;

 принцип преемственности и последовательности обучения предполагает, что знания даются учащимся не только в определенной последовательности и взаимосвязи, а изложение учебного материала педагогом доводится до уровня системности в сознании учащихся;

 результативности выражается в нацеленности на получение учащимся конкретного образовательного результата в ходе каждого учебного занятия;

 принцип наглядности – человек получает через органы зрения почти в 5 раз больше информации, чем через слух, поэтому на занятиях используются как наглядные материалы, так и обучающие программы.

**Педагогическая целесообразность программы** «В мире мультимедиа» состоит в том, чтобы сформировать у подрастающего поколения новые компетенции, необходимые в обществе, использующем современные информационные технологии; позволит обеспечивать динамическое развитие личности ребенка, его нравственное становление; формировать целостное восприятие мира, людей и самого себя, развивать интеллектуальные и творческие способности ребенка в оптимальном возрасте.

Осуществление дистанционного технического образования подталкивает школьников к самостоятельному обретению, добыванию, «открытию» знаний

Настоящая программа построена для обучающихся любого начального уровня развития, включая «нулевой». В программе осуществлен тщательный отбор и адаптация материала для формирования предварительных знаний, способствующих восприятию основных теоретических понятий в базовом курсе информатики и информационных технологий, в соответствии с возрастными особенностями учащихся, уровнем их знаний на соответствующем уровне и междисциплинарной интеграцией.

**Цель данной программы:** формирование у обучающихся умения владеть компьютером, как средством решения практических задач, формирование готовности обучающихся к активной полноценной жизни и работе в условиях технологически развитого общества, по средствам вовлечения детей в образовательную деятельность.

Для достижения поставленной цели необходимо решить следующие **задачи:** *обучающие:*

- обучить детей основополагающими принципами работы программнотехнических средств и организации данных в компьютерных системах;

- расширить знания детей в названии и назначении составных частей компьютера; с необходимыми видами файлов и их условными обозначениями; с некоторыми видами носителей информации;

- активизировать речь детей, расширять словарный запас, вводя новые понятия.

#### *развивающие:*

- развивать стойкий интерес к освоению компьютерной техники;

- способствовать развитию памяти, внимания, восприятия, формировать учебные навыки детей (умение обобщать, сравнивать, классифицировать, выявлять закономерности, предвидеть результат и ход решения логической и творческой задачи);

#### *воспитательные:*

- воспитывать коммуникативную культуру, доброжелательное отношение друг к другу, желание помочь сверстнику в случае необходимости;

- способствовать самостоятельным действиям детей, активному поведению на занятиях, формированию состояния успешности, ощущения собственной значимости при работе с компьютером.

#### **Адресат программы:**

Программа дополнительного образования «В мире мультимедиа» рассчитана на 3 года обучения. Участниками учебного процесса являются дети в возрасте от 8 до 12 лет.

Подростковый период – важный и трудный этап в жизни человека, время выборов, которое во многом определяет всю последующую жизнь.

Подростки уже могут мыслить логически, заниматься теоретическими рассуждениями и самоанализом. Важнейшее интеллектуальное приобретение – умение оперировать гипотезами, а также дедукция и индукция. Развитие самосознания находит выражение в изменении мотивации основных видов деятельности: учения, общения и труд. В этом возрасте происходит смена ведущей деятельности. Роль ведущей деятельности играет социально значимая деятельность, реализуемая в учебе, общении, общественно полезном труде.

В результате усвоения новых знаний перестраиваются способы мышления. Знания становятся личным достоянием ученика. Меняются его убеждения, что приводит к изменению взглядов на окружающую действительность.

Процесс запоминания сводится к мышлению, к установлению логических отношений внутри запоминаемого материала, а припоминание – восстановление материала по этим отношениям (вспоминать – значит мыслить). Активное развитие получает чтение, монологическая и письменная речь.

В общении формируются и развиваются коммуникативные способности (умение вступать в контакт, расположение и взаимопонимание). Оценка сверстников начинает приобретать большее значение, так меняется ведущий мотив поведения. В этот период подросток максимально подвержен влиянию, он стремится занять свое место среди сверстников, боится утратить свою популярность.

Общественно полезная деятельность является той сферы, где он может реализовать свои возросшие возможности, стремление к самостоятельности; удовлетворить потребность в признании со стороны взрослых, реализации своей индивидуальности

**Режим занятий: п**рограмма «В мире мультимедиа» составлена с учетом возрастных особенностей учащихся младшего и среднего школьного возраста и рассчитана на работу в учебном компьютерном классе, в котором должно быть 6-8 учебных мест и одно рабочее место – для преподавателя. Занятия для детей старше 11 лет в объединении проводятся два раза в неделю по 2 часа, через каждые 20 минут работы за компьютером перерыв на 10 минут, во время занятия обязательно проводятся физкультурные минутки, гимнастика для глаз.

**Объем программы: п**рограмма рассчитана на 3 года обучения: 144 часа в 1 ом году обучения (24 ч. на стартовом уровне и 120 ч. на базовом уровне) (103 ч. - практики, 41 час - теории) и 144 ч. на 2-ом году обучения- на базовом уровне (109 ч. – практики, 35 ч. – теории).

Для учащихся 3 года обучения предусмотрено 72 занятий в очной форме и 72 занятий в заочной форме. Занятия проводятся по средствам Telegram, Вконтакте, электронной почты, на платформах Сферум, Яндекс, Imind, Webinar Meeting, Bizon365, Pruffme.

Объем занятий в заочной форме для 3 года обучения: 72 часа в год (или 50% от общего количества часов за учебный год – 144 часов)

Соотношение объема занятий по очной и заочной формам для 3 года обучения составляет 50/50.

Продолжительность одного академического часа – 45 мин.

#### *Общий объем составляет 434 ч*.

#### **Особенности организации образовательного процесса:**

Программа ориентирована на существующие в настоящее время типы универсальных пользовательских программ – Microsoft Office, PowerPoint, текстовые редакторы, графические редакторы, программы для работы с фотографиями, видео и фоторедакторами, и др.

Программа предполагает следующий уровень усвоения:

#### **1 уровень – ознакомительный**

На данном этапе обучения приоритетным являются знакомство ребенка с миром компьютерных возможностей.

#### **2 уровень - базовый**

На данном этапе обучения ребенок продолжает изучать материал, проявляя свои творческие способности, принимает участия в конкурсах различного уровня.

#### **1 год обучения:**

Наиболее естественным, доступным и интересным практически всем детям на начальном этапе обучения является процесс рисования. Мнение современных ученых: работа пальцами развивает речь. В рисунке повествовать значительно проще. Рисуя, ребенок отражает и упорядочивает свои знания о мире. Осознает себя в нем. Предварительно изобразив событие, ему легче рассказать о нем. Вот почему, по мнению специалистов, рисовать так же необходимо, как и разговаривать. Общее знакомство с компьютерами, одной из первой самостоятельной творческой работы для детей является рисование на экране дисплея. Поэтому на первом году обучения ребят необходимо познакомить с такими программами как Paint.

Сначала учащиеся знакомятся с текстовым редактором Блокнот, а в дальнейшем с MOWord. Программа MOWord на сегодняшний день имеет множество различных функций и возможностей. Также научатся:

 $\checkmark$  работать с информацией в системе Windows (запускать программы, управлять окнами, работать с дискетой, выполнять основные операции с файлами, сохранять работу на жестком диске);

 пользоваться инструментами графического редактора для создания и редактирования изображений;

 вводить, редактировать, форматировать и иллюстрировать текст, сохранять его, вставлять таблицы в текстовый документ;

распечатывать тексты.

#### **2 год обучения:**

На втором году обучения ребята продолжают работу с программой Paint (задания уже более сложные), продолжается работа с программой MOWord, но уже на новом уровне (ученик - пользователь данной программы). Ребята знакомятся с программами, которые помогают обрабатывать изображения и фотографии (программы Фото Декор и MOPictureManager), а также знакомятся и учатся создавать презентации в программе MOPowerPoint.

#### **3 год обучения:**

На третьем году обучения ребята знакомятся с расширенными возможностями графических редакторов, знакомятся с интернет ресурсами.

В процессе освоения программы, обучающиеся учатся самостоятельно анализировать поставленную им в общем виде задачу, намечать пути ее решения (строить алгоритм решения поставленной задачи), реализовывать созданный ими алгоритм на практике с использованием инструментария изучаемых программ.

Под инструментарием в данном случае следует понимать встроенные в компьютерную программу возможности средств обработки информации для решения определенных задач (например, изменения цветового баланса изображения или соединения видеофрагментов). Обычно вызов этих возможностей осуществляется нажатием определенных кнопок или выбором определенных пунктов меню в компьютерных программах.

В процессе освоения программы развивается мотивация обучающихся к собственному техническому развитию и профориентации, повышается культура их мышления, развиваются внимательность, настойчивость и целеустремленность.

Обучение третьего года заканчивается созданием проектов. Благодаря тому, что ребята создают проекты, будет виден результат успехов каждого из учащихся.

*Реализация программы при очно-заочной форме обучения: преимущества дистанционного обучения:*

1. Свободный график обучения и независимость от местоположения. учащийся может более гибко и эффективно распоряжаться своим временем, изучать материалы учебного курса в удобное время.

2. Свободный доступ к дополнительным материалам. Обучающиеся вместе с преподавателем образуют сообщество, которое может делиться идеями, работать над проектами, вступать в дискуссии и задавать вопросы в интерактивном режиме.

3.Дистанционное обучение повышает эффективность самостоятельной работы, дает совершенно новые возможности для творчества, позволяет реализовывать принципиально новые формы и методы обучения.

| $\Gamma$ од     | Очная форма        | Заочная форма      |
|-----------------|--------------------|--------------------|
| обучения        | (кол-во часов/год) | (кол-во часов/год) |
|                 |                    |                    |
| 1 год           | l 44               |                    |
| $2$ год         | 144                |                    |
| $3 \text{ год}$ |                    |                    |

**Количество часов в год по формам обучения:**

*Режим занятий по очно-заочной форме обучения*: Занятия ведутся в очнозаочной форме с применением дистанционных технологий. Заочный этап предусматривают проведение ознакомительных вебинаров-лекций на платформе ZOOM. В структуре программы предусмотрены видеоматериалы по темам программы, информационные материалы для самостоятельного изучения и выполнения заданий.

*Место проведения очных занятий*: г. Никольск, ул. Московская, 4, МБУ ДО «Дом детского творчества» Никольского района, а также природные объекты, предусмотренные для проведения экологических акций. *Место проведения заочных занятий*: вне зависимости от места проживания учащихся.

Аттестация проводится по результатам выполнения заданий, может иметь как форму устного опроса, так форму выполнения практических заданий. Занятия проводятся в соответствии с учебным планом и программным материалом, с использованием электронных образовательных ресурсов.

*Форма организации образовательного процесса:* групповая, индивидуальная.

#### *Деятельность педагога:*

*При групповой форме обучения:*

Лекционные занятия проводятся посредством размещения педагогом учебного материала в дистанционной группе, созданной в Telegram или в группе детского объединения в социальных сетях (по согласованию педагога с учащимися и родителями), а также проводятся обучающие занятия с помощью сервисов Сферум, Яндекс, Imind, Webinar Meeting, Bizon365, Pruffme и других, цифровых образовательных ресурсов.

Практическая часть темы осваивается также дистанционно, с размещением работ в группе, либо на сайте учреждения в разделе "Дистанционное обучение".

В рамках онлайн занятий посредством платформ предоставляется теоретический материал по теме. Информация по теме представляется как текстовый материал, содержащий наглядные иллюстрации, схемы, фотографии по теме, анимации, прямые ссылки в интернет по дополнительным интересующим темам.

В офлайн режиме посредством социальных сетей и мессенджеров обучающимся передается видео, презентационный материал с инструкцией выполнения заданий, мастер-классы и другое.

*При индивидуальной форме обучения:*

на электронные почты каждого учащегося в определённые сроки высылается учебный материал по конкретной теме (или нескольким темам), практические задания по данной(ым) теме(ам), а также практические рекомендации по выполнению практических заданий;

- консультации для учащихся по их запросу (по электронной почте, сотовому телефону, в социальных сетях);

- проверка выполненных учащимися практических заданий по конкретной теме(ам);

- написание и отправка электронных писем каждому учащемуся с анализом их выполненной работы, объяснением причин возникновения каких-либо ошибок в написанных кодах (программах) и способов их устранения;

- анализ работ детей объединения по данной теме (блоку тем) для ведения статистики с целью подготовки материала по работе с учащимися на следующих занятиях.

#### *Деятельность ребёнка:*

- после получения учебного материала по конкретной(ым) теме(ам) самостоятельное знакомство с ним, его осмысление и освоение;

- выполнение практических заданий для закрепления полученного учебного материала;

-изучение материала по прямым ссылкам педагога в интернет по дополнительным интересующим темам, самостоятельный поиск дополнительных источников информации (литературы, специальной литературы, интернет - ресурсов);

- общение с педагогом по электронной почте или сотовому телефону;

- отправка выполненных заданий на электронную почту педагога для проверки.

#### **Формы и методы организации учебного процесса:**

Для успешной реализации учебного процесса используются групповые занятия, а также методы, адаптированные к условиям обучения. К ним относятся:

 *игровые методы* (дидактические, ролевые, дискуссионные и творческие игры, компьютерные),

 *метод творческого самовыражения* (презентации, создание видеороликов, коллажи и др. виды творчества),

#### **Формы проведения занятий:**

- лекции,
- беседы,
- тесты,
- демонстрация,
- кроссворды,
- самостоятельная практическая работа,
- проектно-исследовательская деятельность.

Большая часть учебного времени выделяется на практические упражнения и самостоятельную работу. Задания носят творческий характер и рассчитаны на индивидуальную скорость выполнения

#### *Методы обучения:*

• репродуктивный

- методы развивающего обучения: проблемный, поисковый, творческий;
- поисковый метод
- эвристический

 метод дифференцированного обучения (уровневые, индивидуальные задания).

*Средства обучения:* дидактические материалы, компьютерные, информационные, коммуникационные технологии, Интернет-ресурсы.

*Принципы использования средств обучения:*

- наглядность, доступность;

- учет возрастных особенностей.

На занятиях применяются:

- средства педагогической диагностики:
	- наблюдение;
	- тестирование;
- педагогические технологии:
- технология педагогического общения;
- технология ситуации успеха;
- образовательная технология технология электронного обучения.

#### **Формы контроля знаний:**

В процессе обучения применяются следующие виды контроля:

*Вводный контроль*: проводится в начале каждого занятия, направлен на повторение и закрепление пройденного, может иметь как форму устного опроса, так форму выполнения практических заданий.

*Текущий контроль:* проводится в процессе проведения занятия, направлен на закрепление технологических правил решения изучаемой задачи, может иметь форму тестов.

*Тематический контроль:* проводится по завершении изучения данного раздела программы, может иметь форму устного опроса или самостоятельной творческой работы.

*Итоговый контроль:* проводится по окончании изучения курса в форме выполнения самостоятельных авторских работ.

Основными критериями оценки достигнутых результатов считаются:

- самостоятельность работы;

- осмысленность действий;

- разнообразие освоенных задач.

По завершении программы обучающиеся выполняют авторские работы и сдают итоговый зачет по теории и практике информационных технологий в соответствии с программой курса.

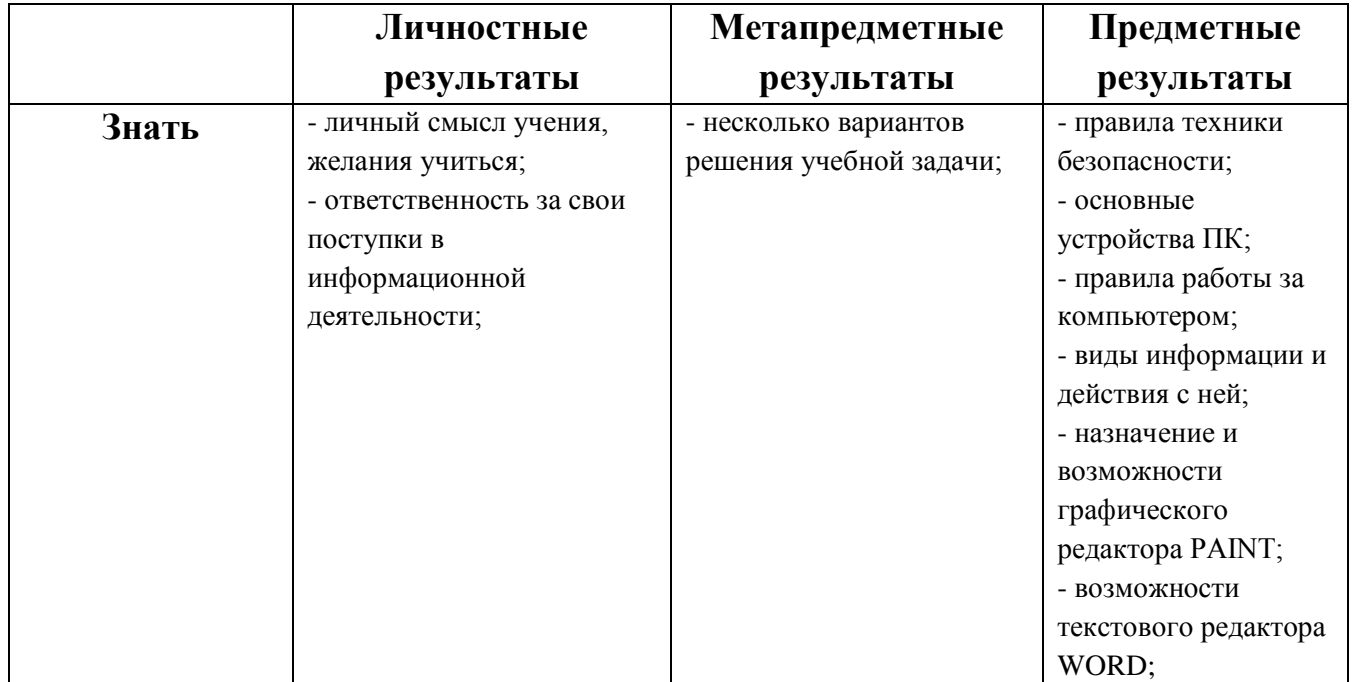

#### **Предполагаемые результаты: 1 год обучения:**

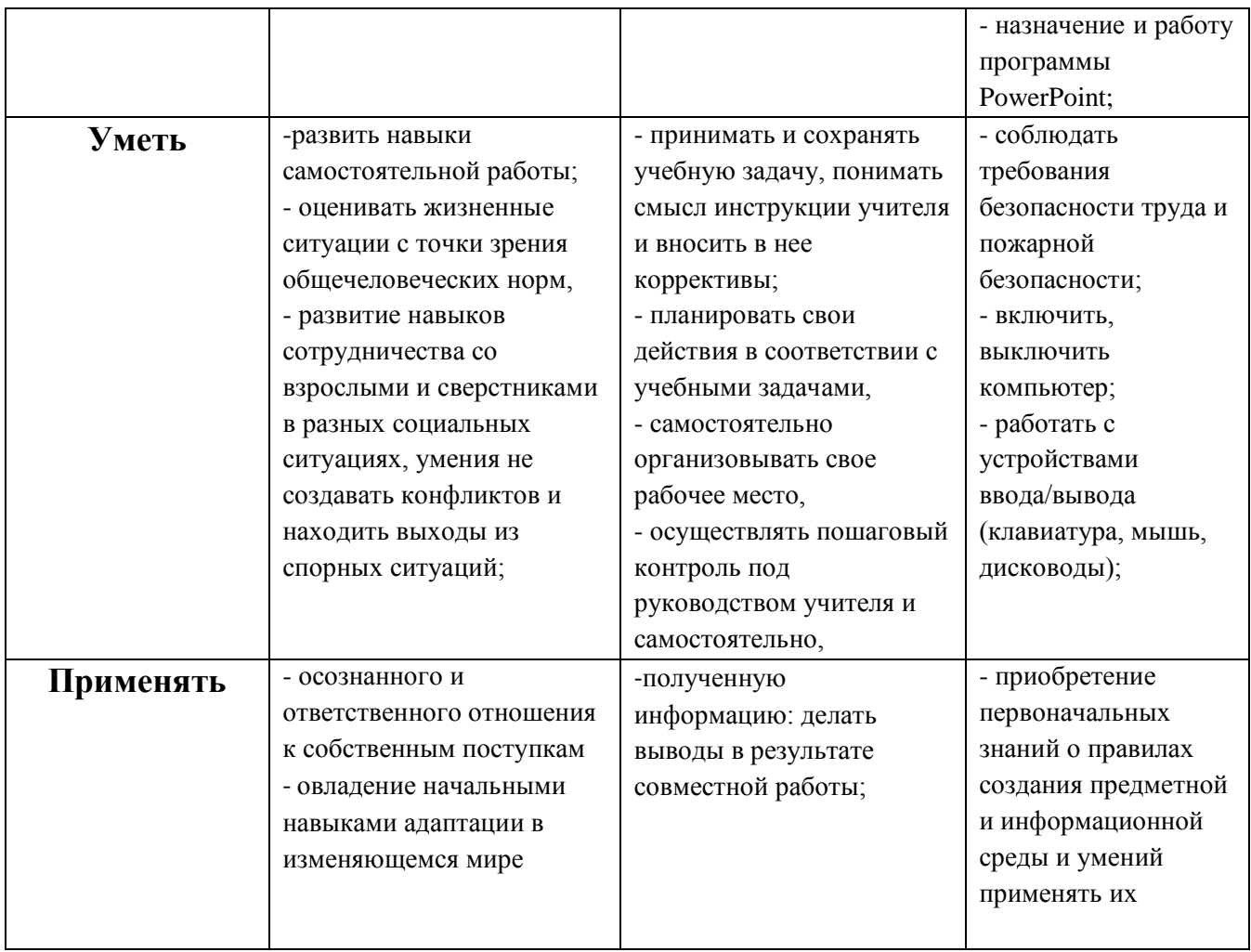

## **2 год обучения:**

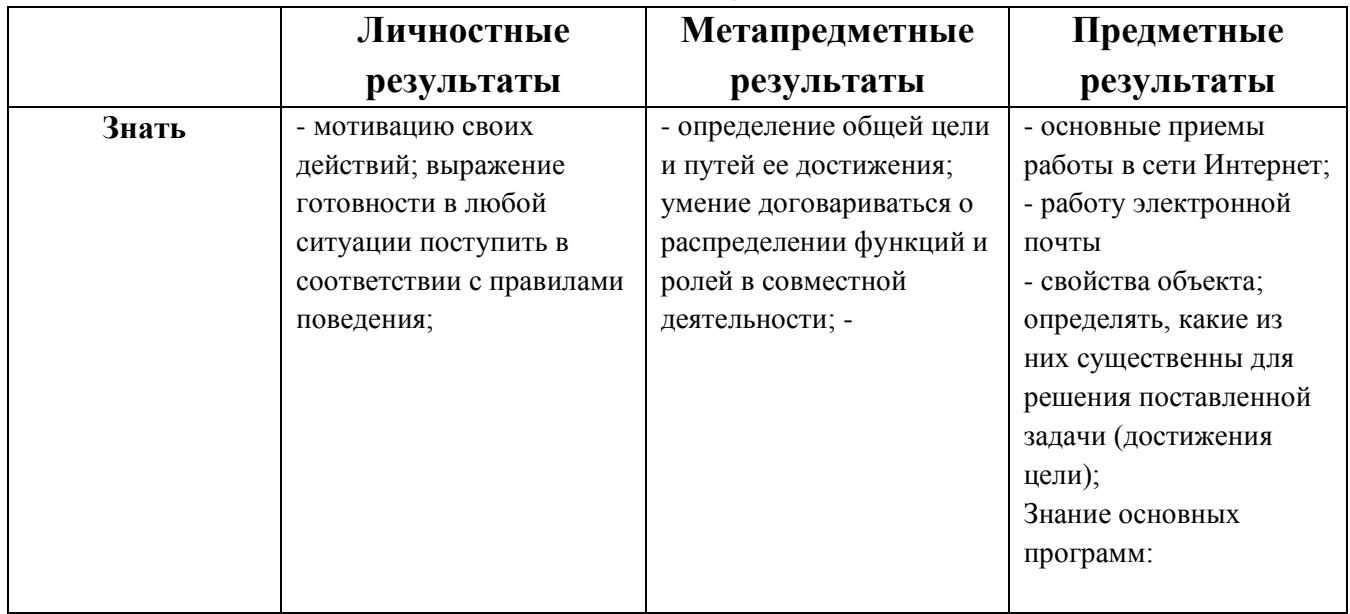

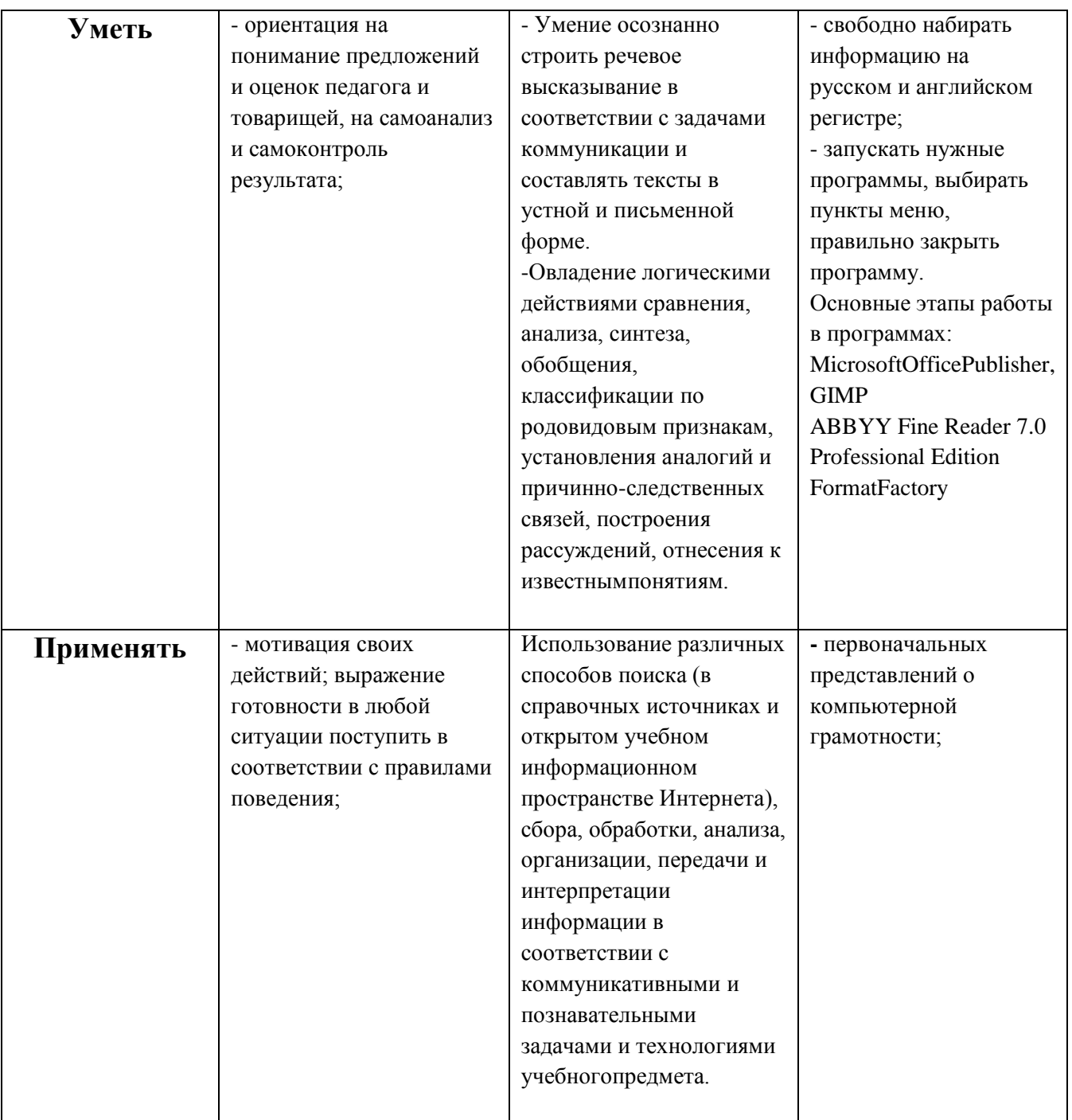

# **3 год обучения:**

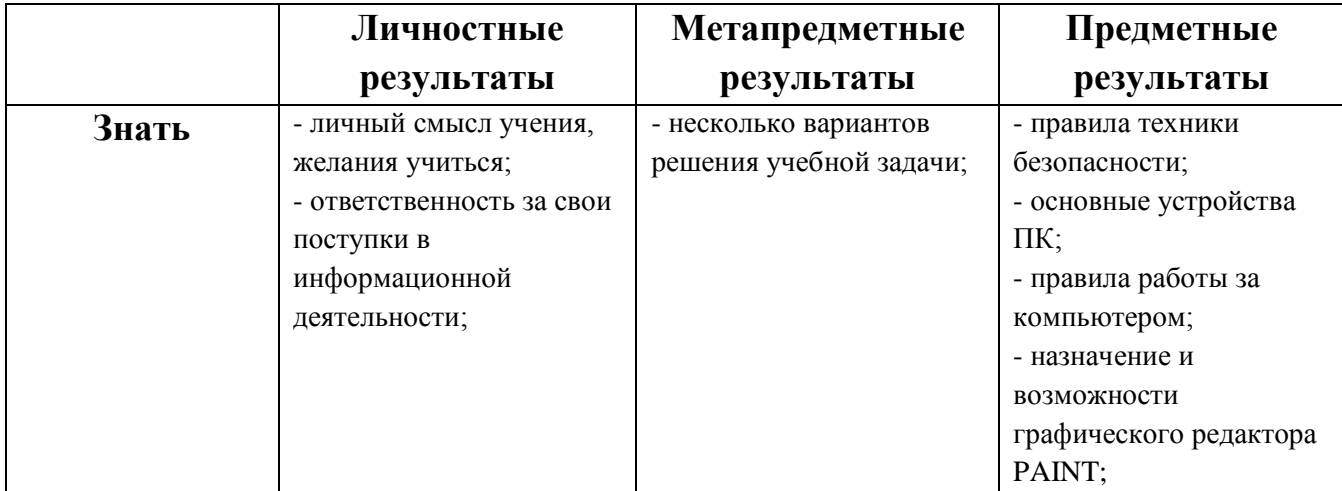

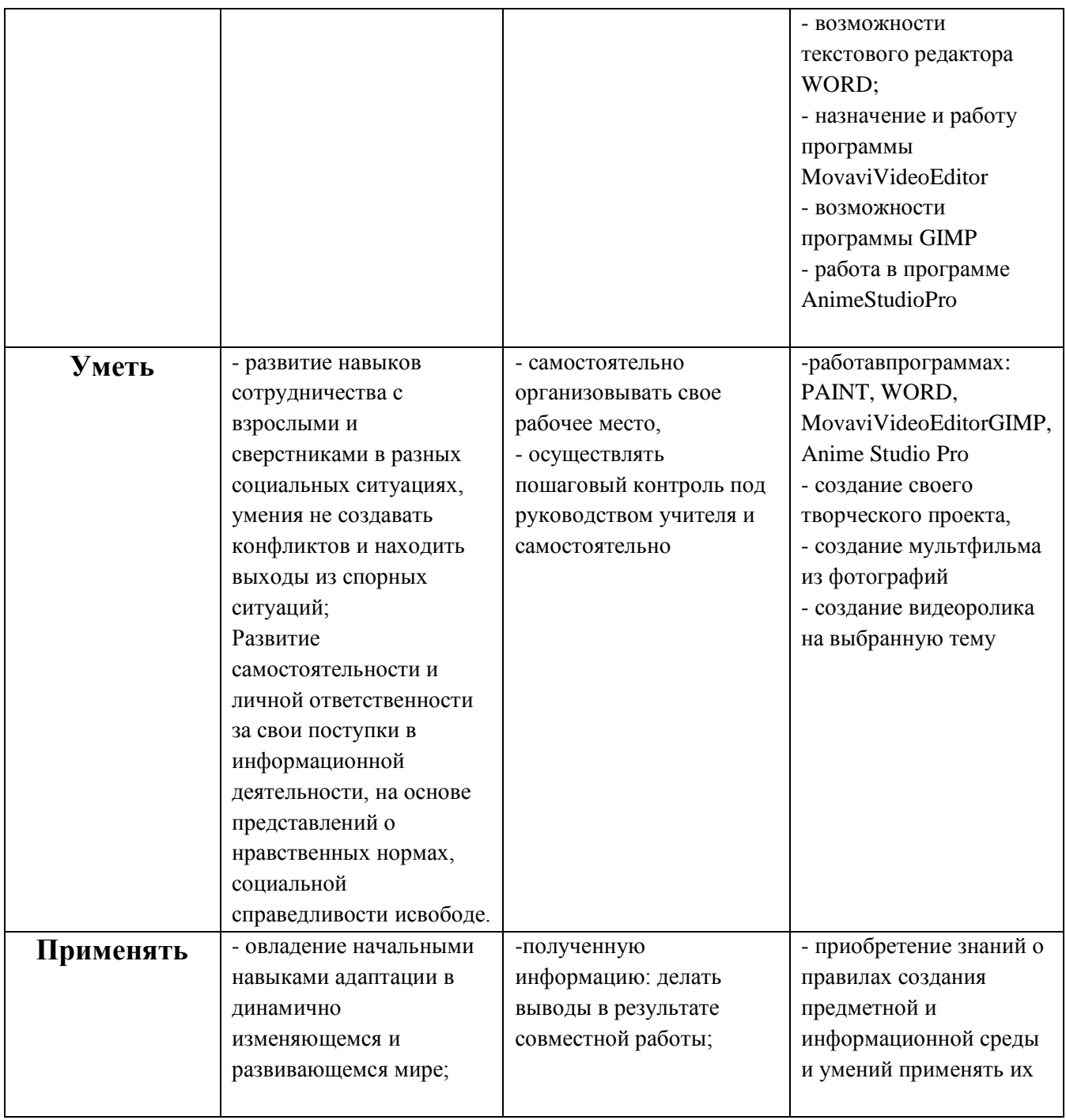

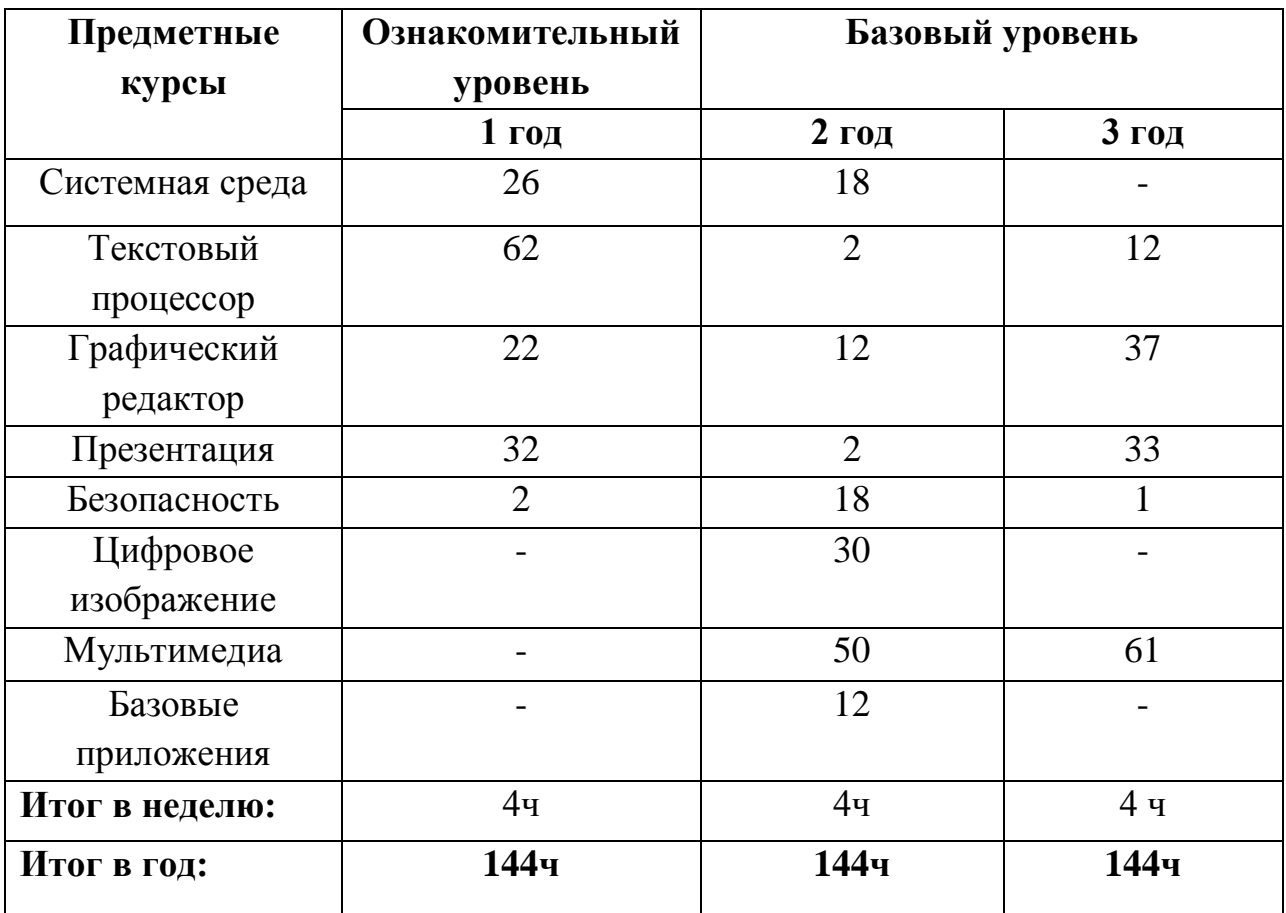

## **Учебный план**

# **Учебно-тематический план предмета (1 год обучения)**

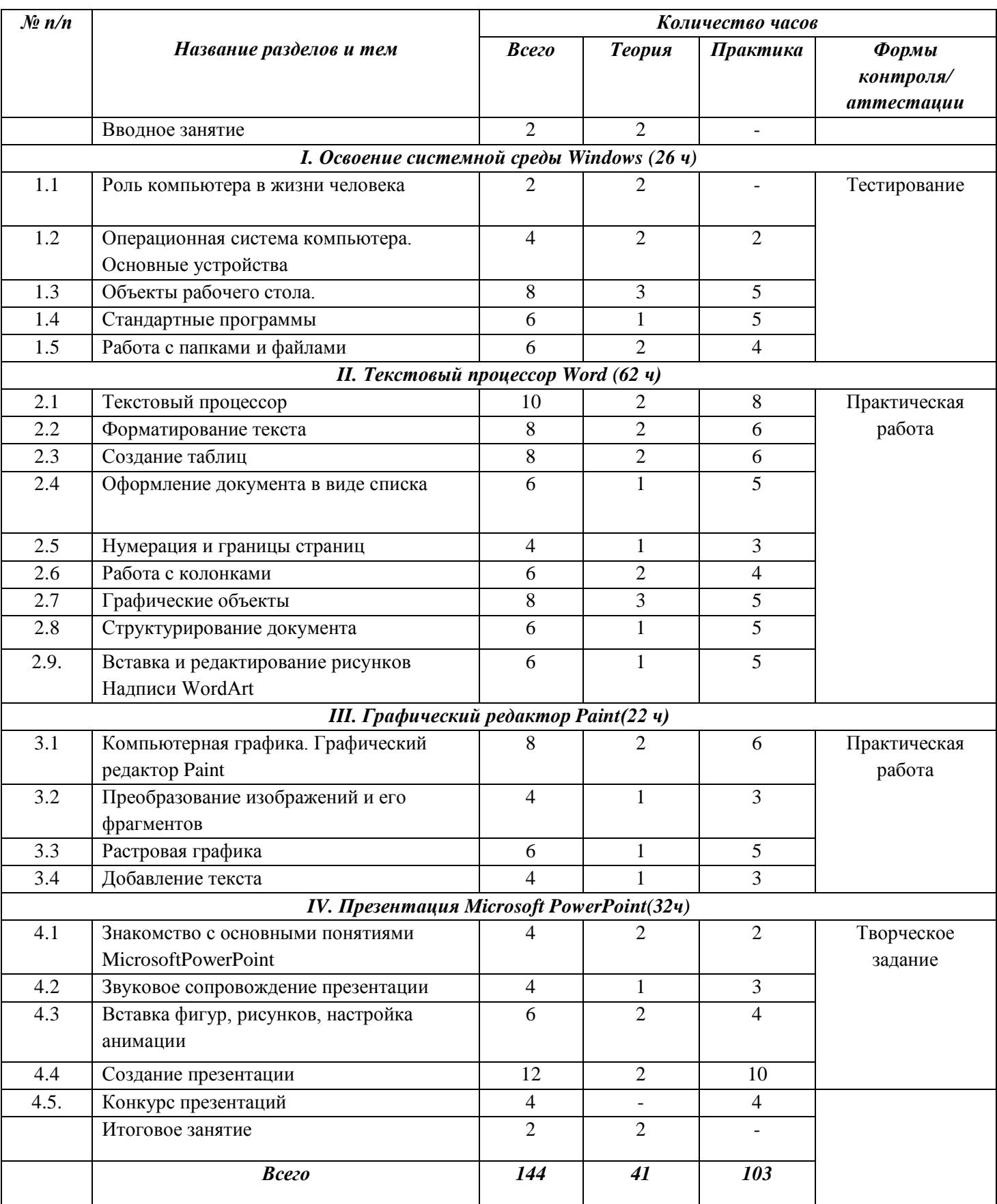

#### **Содержание программы:**

#### **Вводное занятие (2 часа).**

Теория (2 часа). Знакомство с программой детского объединения. Правила техники безопасности при работе в кабинете. Этапы развития компьютерной техники.

## **Раздел I. Освоение системной среды Windows**

#### **1.1. Роль компьютера в жизни человека**

Теория: Что такое компьютер? Его предназначение. Использование ПК (персональный компьютер). Здоровье и компьютер. Основные части ПК. Назначение, устройство, виды. Информация. Виды информации. Ее представление в ПК. Носители информации. Операционная система. Программы (определение, классы: системные и прикладные).

#### **1.2. Операционная система компьютера. Основные устройства.**

Теория. Основные блоки компьютера и их функции. Операционная система компьютера. Системная среда Windows.

Практика. Отработка практических навыков организации рабочего места. Включение, выключение и перезапуск ПК.

#### **1.3. Объекты рабочего стола.**

Теория. Знакомство с базовыми компьютерными понятиями. Рабочий стол и Панель задач. Настройка рабочего стола. Клавиши клавиатуры. Клавиатурные сочетания. Языковая раскладка клавиатуры. Переключение режимов работы клавиатуры. Работа с манипулятором мышь. Виды указателя мыши.

Практика. Настройка параметров рабочего стола. Установка времени и даты. Переключение между работающими программами. Закрытие программ. Создание компьютерного текста. Работа с мышью. Сворачивание, восстановление, закрытие окон. Изменение размера окна. Изменение расположения окон на рабочем столе. Переход от одного окна к другому. Использование клавиатуры и мыши для работы с окнами.

#### **1.4. Стандартные программы.**

Теория. Запуск программ. Работа программ Блокнот и Калькулятор. Компьютерное меню.

Практика. Ввод и редактирование текста в программе Блокнот. Выполнение арифметических действий на Калькуляторе. Освоение совместных действий при работе с двумя программами.

#### **1.5. Работа с папками и файлами.**

Теория. Создание папки и файла. Правила задания имен файлов. Перемещение, переименование, удаление.

Практика. Создание папки в окне программы Мой компьютер. Создание папки на Рабочем столе. Переименование. Копирование файлов и папок. Удаление папок и файлов.

## **Раздел II. Текстовый процессор Word**

#### **2.1. Текстовый процессор**

Теория. Общая характеристика текстового процессора. История обработки текстовых документов. Объекты текстового документа. Редактирование документа.

Практика. Запуск программы, создание нового документа, ввод текста. Выполнение действий над различными объектами текстового документа: выделение, выравнивание текста, копирование и вставка. Перемещение части текста. Поиск и исправление ошибок. Сохранение документа.

#### **2.2. Форматирование текста.**

Теория. Форматирование объектов текстового документа. Команды меню Шрифт, Файл.

Практика. Форматирование текста за счет использования разных типов начертаний и размеров шрифтов. Использование инструментальных средств обрамления и тонирования текста.

#### **2.3. Создание таблиц.**

Теория. Создание и редактирование таблицы. Команда меню Таблица.

Практика. Вставка таблицы в документ. Добавление текста. Изменение размеров таблицы. Выравнивание текста в ячейках. Разбиение ячеек. Выравнивание текста в ячейках. Повторение заголовков на каждой странице.

#### **2.4. Оформление документа в виде списка**

Теория.Оформление списка. Команда меню Формат.

Практика. Создание маркированного и нумерованного списка. Многоуровневые списки.

#### **2.5. Нумерация и границы страниц**

Теория. Основные понятия: Нумерация страниц, поля, рамка, нижняя, верхняя, боковая границы, абзац.

Практика. Создание текста и разметка страниц. Редактирование текстового документа.

#### **2.6. Работа с колонками и таблицами (6 часов)**

Теория. Распределение текста по двум и более столбцам

Практика. Распределение текста по двум и более столбцам. Создание колонок в документе, Вставка таблицы. Простые таблицы. Создание таблиц. Форматирование таблиц. Выделение элементов таблиц. Параметры ячейки, строки, таблицы. Предопределенные форматы таблиц. Сортировка таблицы. Вставка табличных данных. Слияние ячеек. Использование таблиц (текст в рамке, текст в графической рамке, текст с отступами). Сложные таблицы. Составные изображения. Проблемы с таблицами и их решение.

#### **2.7. Графические объекты.**

Теория. Инструменты векторной графики. Вставка в текстовый документ художественных заголовков.

Практика. Создание и редактирование рисунка. Форматирование рисунка. Изменение размера рисунка при помощи мыши. Вставка и редактирование готовой картинки. Изменение размера рисунка. Вставка в текстовый документ художественных заголовков.

#### **2.8. Структурирование документа.**

Теория . Структурирование документа. Команды меню Сервис, Вид, Файл.

Практика. Изменение режима просмотра документа. Параметры страницы. Поиск и замена. Автозамена. Создание многоколоночного текста. Печать документа.

#### **2.9. Вставка и редактирование рисунков. Надписи WordArt**

Теория. Основные понятия: автофигуры, вставка и редактирование рисунков, надписи WordArt.

Практика. создание и сохранение поздравительной открытки.

## **Раздел III. Графический редактор Paint**

#### **3.1. Компьютерная графика. Графический редактор Paint.**

Теория. Компьютерная графика (векторная, растровая, фронтальная). Графический редактор Paint. Инструменты рисования. Настройка инструментов.

Практика. Выполнение практической работы «Первые рисунки: пейзаж, зимний сюжет». Творческая работа по индивидуальному замыслу.

#### **3.2. Преобразование изображений и его фрагментов (4 часа).**

Теория. Преобразование изображений и его фрагментов: выделение, перемещение, копирование.

Практика. Выполнение практических работ: «Рисование изображений с помощью стандартных фигур», «Пирамида», «Бабочка», «Грузовик», «Работа с фрагментом текста».

#### **3.3. Растровая графика.**

Теория. Пиксели. Изменение масштаба рисунка. Пиктограммы.

Практика. Выполнение рисунков из пикселей: «Акула», «Щенок», «Дорожные знаки».

#### **3.4. Добавление текста.**

Теория. Добавление текста в рисунок без сохранения и с сохранением фона. Вставка рисунка из другого файла. Сохранение рисунка.

Практика. Выполнение практической работы «Поздравление с праздником», «Визитка». Творческая зачетная работа «Реклама».

## **Раздел IV. Презентация в Microsoft PowerPoint**

#### **4.1. Знакомство с основными понятиями MicrosoftPowerPoint**

Теория. Понятие презентации. Знакомство с программой MicrosoftPowerPoint.

Практика. Основные инструменты для подготовки и показа презентаций. Приемы создания и оформления презентаций.

#### **4.2. Звуковое сопровождение презентации.**

Теория. Правила добавления в презентацию звуковых эффектов и музыки. Практика . Выполнение практической работы.

#### **4.3. Вставка фигур, рисунков, настройка анимации**

Теория : Создание объема и тени. Контуры. Типы контуров. Средства редактирования контуров. Работа с узлами. Панель инструментов «Настройка изображения». Сохранение рисунков в графическом формате.

Практика. Выполнение заданий с использованием панели инструментов «Настройка изображения» с применением анимации.

#### **4.4. Создание презентации .**

Теория. Алгоритм создания презентации.

Практика. Создание презентации: установление темы,

шаблонов. Конструктор слайдов, добавление слайда, копирование слайда. Изменение порядка слайдов, удаление слайда. Применение эффектов анимации и эффектов перехода между слайдами.

Создание презентаций на заданную тему.

#### **4.5. Конкурс презентаций**

Практика . Создание презентаций на заданную тематику.

#### **Итоговое занятие.**

Теория. Проведение итоговой аттестации. Подведение итогов работы детского творческого объединения.

# **Учебно-тематический план (2 год обучения)**

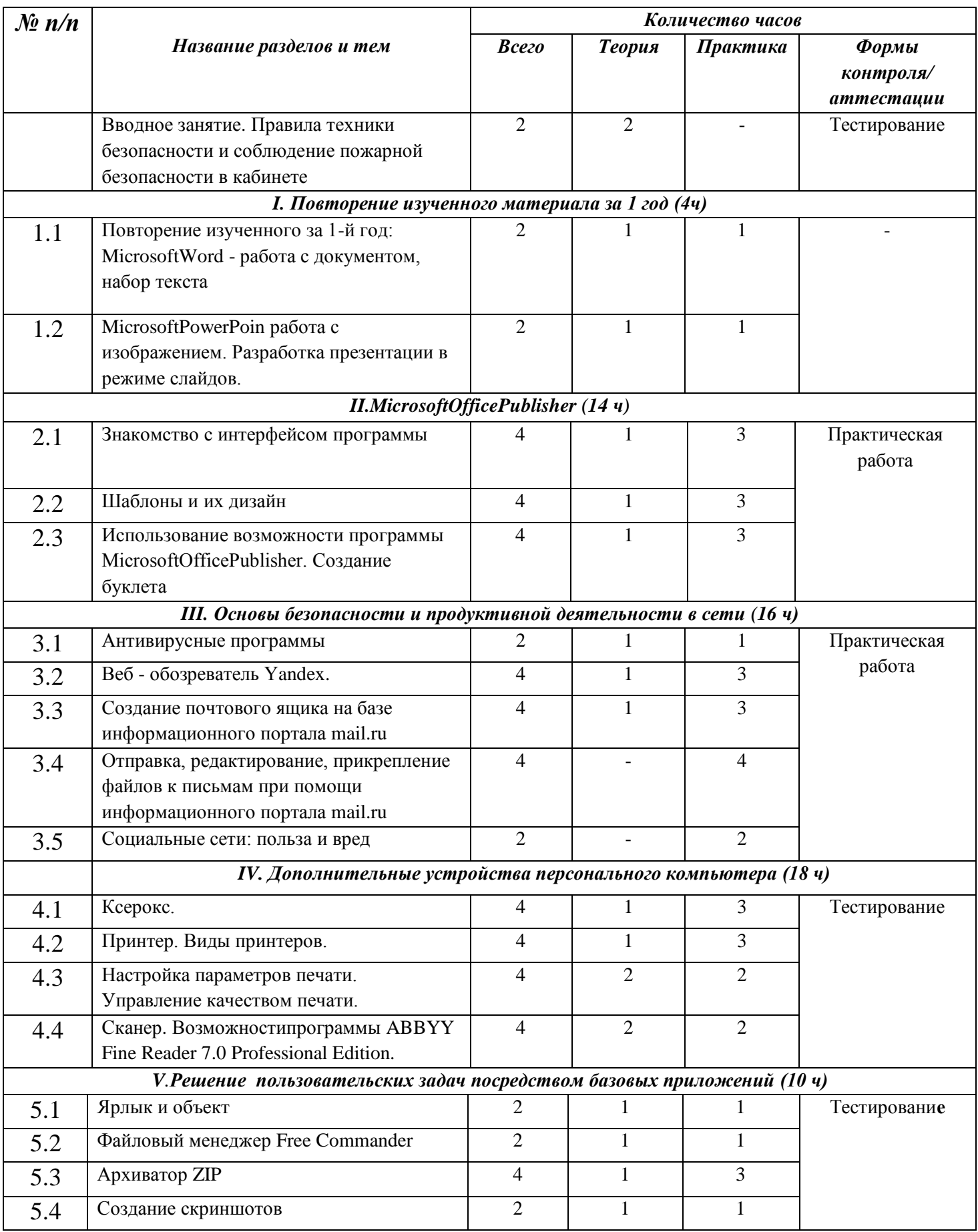

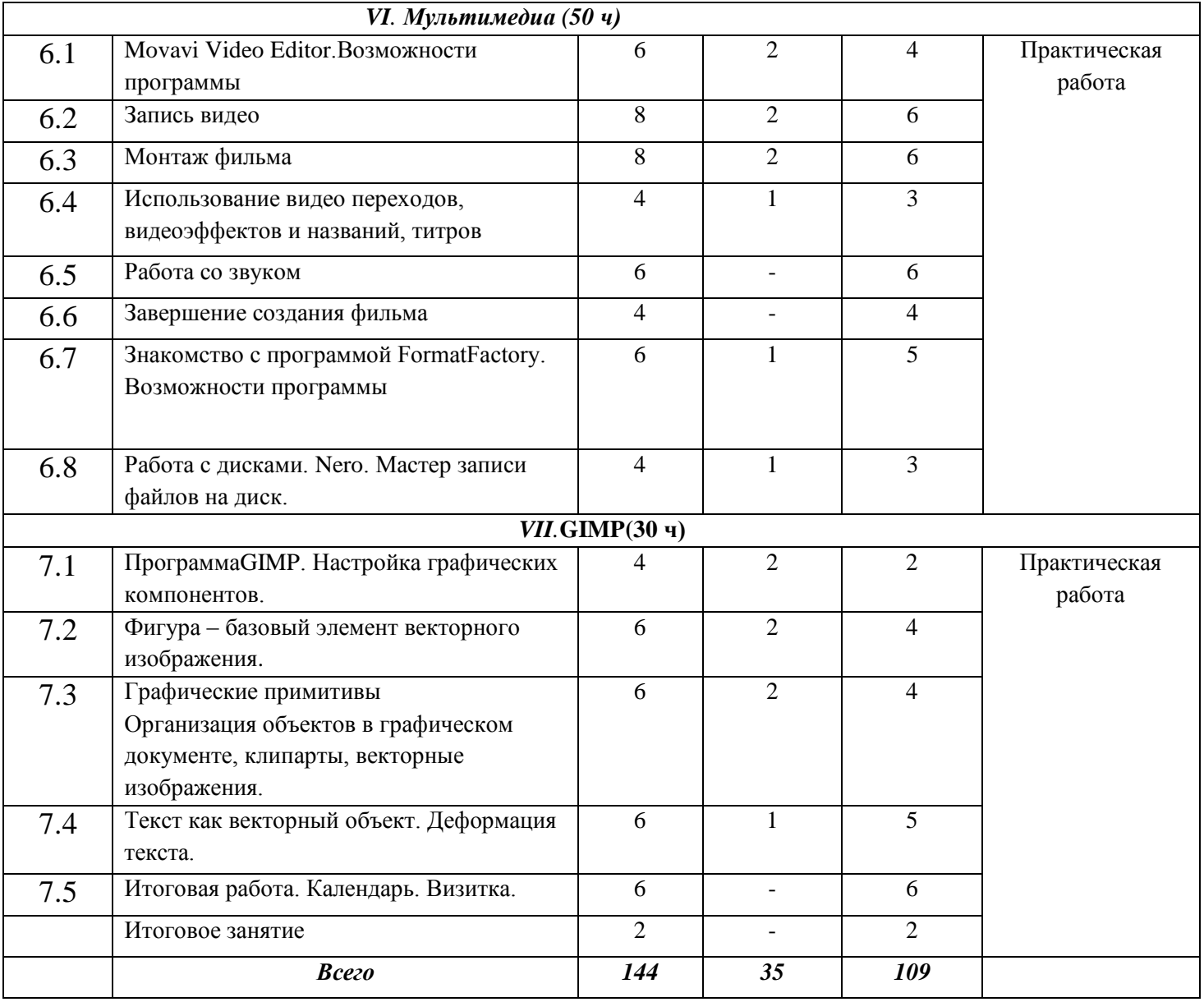

#### **Содержание программы:**

#### **Вводное занятие.**

Теория. Знакомство с программой детского объединения. Правила техники безопасности при работе кабинете.

# **Раздел I. Повторение изученного материала за 1 год**

## **1.1 MicrosoftWord - работа с документом**

Теория: Общая характеристика текстового процессора

Практика (1 час) работа с документом, работа на компьютерном тренажере, набор текста, работа с текстом (форматирование). Приемы создания и форматирования нумерованных списков. Приемы создания и форматирования маркированных списков.

MicrosoftPowerPoin работа с изображением.

Приемы создания и оформления презентаций.

Практика Создание презентации на тему «Как я провел лето»

## **РазделII. MicrosoftOfficePublisher**

## **2.1. Знакомство с интерфейсом программы**

Теория: Запуск программы. Основные функции программы Publisher (вид, масштаб, параметры страницы, конструктор, вставка, надпись, разметка страниц).

Практика Создание текстового документа.

Способы сохранение. Удаление, редактирование. Специальные приемы обработки объектов в MSPublisherr

## **2.2. Шаблоны и их дизайн**

Теория:Шаблоны (разновидность). Основные функции программы

Практика Publisher: таблица, рисунок, фигуры, подложка, цвет страницы. Графические объекты в программе Publisher: WordArt, объект, символ, формула, SmartArt

## **2.3. Использование возможности программы MicrosoftOfficePublisher**

Теория: Тематическое оформление шаблонов.

Практика «Создание поздравительной открытки»

## **Раздел III. Основы безопасности и продуктивной деятельности в сети**

## **3.1. Антивирусные программы**

Теория: Антивирусные программы DoctorWeb, программа Касперского.

Практика Установка программы. Проверка на вирусы.

## **3.2. Веб – обозреватели**

Теория: знакомство с такими браузерами как Yandex, Opera, GoogleChrome

Практика: Терминология и основные понятия, использующиеся в сети Internet. Техника информационной безопасности.

## **3.3. Создание почтового ящика на базе информационного портала mail.ru.**

Теория: Электронные почтовые ящики. Их виды, назначение, применение.

Практика: Создание почтового ящика на базе информационного портала mail.ru

## **3.4. Отправка, редактирование прикрепление файлов при помощи информационного портала mail.ru.**

Практика: Создание нового письма, просмотр полученных сообщений, пересылка прикрепленных документов, получение и сохранение вложенных документов.

#### **3.5. Социальные сети: вред или польза**

Теория: Социальные сети. Их разновидность. Беседа о вреде и пользе социальных сетей. Викторина «Я в сети».

## **Раздел IV. Дополнительные устройства персонального компьютера**

#### **4.1. Ксерокс.**

Теория: Управление и работа. Интерфейс

Практика: Установка ксерокса. Меню. Настройка ксерокса. Ксерокопирование документа.

#### **4.2. Принтер. Виды принтеров.**

Теория: Виды принтеров. Настройка параметров печати

Практика Управление качеством печати. Масштабирование листов. Выборная печать. Двусторонняя печать.

#### **4.3. Настройка параметров печати. Управление качеством печати.**

Теория: Настройка параметров печати.

Практика Изменение шрифта. Пополнение и удаление слов из пользовательского словаря. Сохранение во внешние редакторы и форматы. Опции сохранения распознанного текста. Сохранение изображение страницы. Работа с пакетами. Поиск текста по распознанным страницам пакета. Терминология

## **4.4. Сканер. ВозможностипрограммыABBYYFineReader 7.0 ProfessionalEdition.**

Теория: ВозможностипрограммыABBYYFineReader 7.0 ProfessionalEdition. Что такое OCR-системы. Этапы ввода документа в компьютер: сканирование и распознавание. Профессиональные возможности программы.

Практика Установка и запуск. Получение и отработка изображения программой FineReader. Сканирование. Установка параметров сканирования. Подбор яркости. Проверка и корректирование полученного изображения.

Нумерация станиц при добавлении в пакет. Блоки. Анализ таблиц. Распознавание.

## **Раздел V. Решение пользовательских задач посредством базовых приложений**

#### **5.1. Ярлык и объект**

Теория: Понятия «Ярлык» и «Объект»

Практика Создание ярлыков объектов на рабочем столе.

#### **5.2. Файловый менеджер FreeCommander**

Теория: Понятие «Файловый менеджер» Менеджер FreeCommander.

Практика: Использование файлового менеджера

#### **5.3. Архиватор ZIP**

Теория: Программы-архиваторы. Ознакомление с работой архиваторов. Архиваторы WINRAR, WINZIP. Возможности программ

Практика: Архивация файлов с записью на носители. Разархивирование файлов.

## **5.4. Создание скриншотов**

Теория: Понятие «Скриншот»

Практика: Создание скриншотов. Вспомогательные программы. Вставка, обрезка, редактирование.

## **Раздел VI. Мультимедиа**

#### **6.1. MovaviVideoEditor.Возможности программы**

Теория: Знакомство обучающихся с программойMovaviVideoEditor, порядок действий при создании и сохранении проекта. Знакомство с интерфейсом программы

Практика: Установка программы MovaviVideoEditor. Установка компонентов программы. Импорт фото и видео файлов на рабочее поле.

#### **6.2. Запись видео**

Теория: Выбор темы для создания видеофильма

Практика: Сбор материала, запись видео.

#### **6.3. Монтаж фильма**

Теория: знакомство с понятием «Монтаж».

Практика: Монтаж фильма, наложение эффектов, добавление переходов Шкала времени и раскадровка. Сохранение фильма (ролика) на компьютере.

# **6.4. Использование видео переходов, видеоэффектов и названий, титров**

Теория: Знакомство с галереей эффектов и переходов

Практика: Использование видеоэффектов. Просмотр видео переходов. Создание названий и титров для видеофильма

#### **6.5. Работа со звуком**

Практика: Наложение звука на видеоряд. Корректировка громкости. Добавление звуковых эффектов

#### **6.6. Завершение создания фильма**

Практика: завершающий этап создания фильма. Проверка звукового ряда, редактирование эффектов и переходов. Титры.

## **6.7. Знакомство с программой FormatFactory. Возможности программы**

Теория: Знакомство с программой FormatFactory. Возможности программы.

Практика: Возможность конвертации видео и аудио файлов в другие форматы. Возможность извлечение аудио-потока. Наложение звука на видеоряд.

#### **6.8**. **Работа с дисками. Nero. Мастер записи файлов на диск.**

Теория: Знакомство с программой мастер записи файлов на диск Nero. Знакомство с терминами и интерфейсом.

Практика: Записывание аудио, видео файлов на диск

## **Раздел VII. GIMP**

## **7.1. Программа GIMP. Настройка графических компонентов.**

Теория: Окно программы. Инструменты. Режимы просмотрадокумента.

Практика Установка параметров страницы. Использование инструментов.

#### **7.2.Фигура – базовый элемент векторного изображения**

Теория: Кривые Безье. Приемы рисования контуров. Художественные средства.

Практика: Создание контуров с прямыми сегментами, создание криволинейных форм, рисование линий с изломом. Свободное рисование

## **7.3. Графические примитивы. Организация объектов в графическом документе.**

Теория: Прямоугольник и многоугольник. Круг и эллипс. Спираль. Решетка Текст. Узлы.

Практика Построение различных фигур. Создание текстов. Разрезание и стирание объектов. Клипарты, векторные изображения, трассировка, форматы изображений, изменение цвета. Перенос изображений, вставка.

#### **7.4. Текст как векторный объект. Деформация текста.**

Теория: Текст в графических программах, выбор шрифта. Понятие о деформации текста. Виды деформации.

Практика Ввод и оформление текста. Изменение шрифта и его атрибутов. Настройка контуров текста и заливка. Размещение текста внутри объекта, размещение текставдоль кривой. Выравнивание, добавление эффектов.

#### **7.5. Итоговая работа. Календарь. Визитка**

Практика: Создание календаря, визитки, на основании изученного ранее материала

#### **Итоговое занятие**

Теория. Проведение итоговой аттестации. Подведение итогов работы детского творческого объединения.

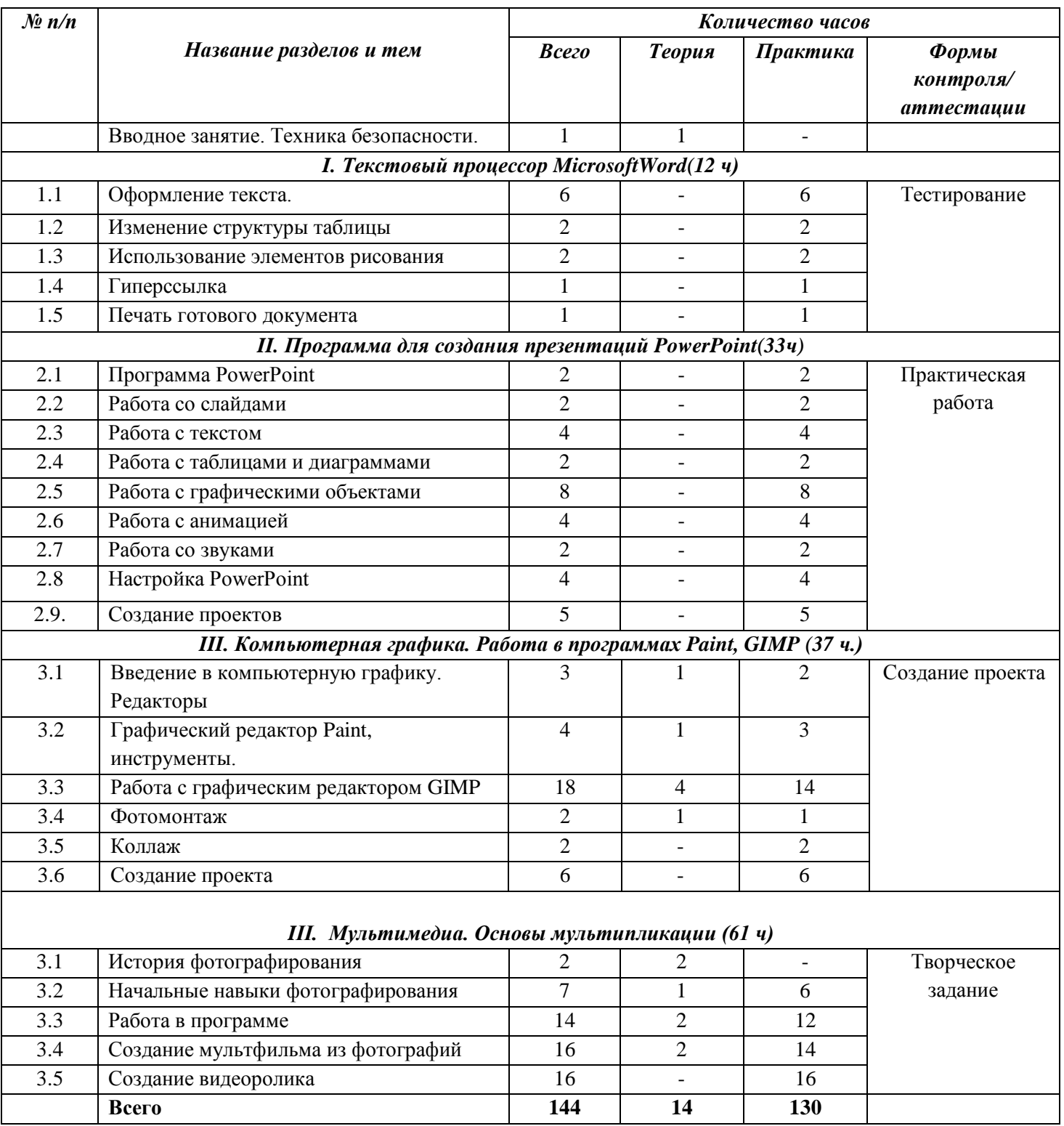

#### **Учебно-тематический план предмета (3 год)**

**Содержание программы**

## **Раздел I. Текстовый процессор Word**

#### **Тема 1.1.Оформление текста.**

Практика: Использование мастеров и шаблонов.Меню Файл команда. Создать. Стандартный бланк. Письмо.Меню Файл команда создать: общие, шаблон, бланк. Список участников.

## **Тема 1.2. Изменение структуры таблицы**

Практика Добавление таблиц к документу. Меню Таблица: вставка, удалить, добавить. Форматирование ячеек таблицы. Добавление и удаление элементов таблицы. Меню Таблица: добавление и удаление строк, столбцов, таблицы. Объединение и разбиение ячеек.Изменение направления текста в ячейке.

#### **Тема 1.3. Использование элементов рисования**

Практика. Панель инструментов Рисования. Команды меню Действия. Автофигуры. Вставка рисунка в документ. Надпись.

#### **Тема 1.4. Гиперссылка**

Практика Создание гиперссылки.

#### **Тема 1.5.Печать готового документа**

Практика**:** Подготовка документа к печати, параметры печати

## **Раздел II. Презентация в MicrosoftPowerPoint**

#### **Тема 2.1. Техника безопасности и организация рабочего места**

Теория: Техника безопасности и организация рабочего места

#### **Тема 2.2. Знакомство с программой PowerPoint**

Практика: Запуск PowerPoint. Знакомство с окном программы. Общие сведения о ленте в PowerPoint.

#### **Тема 2.3. Работа со слайдами**

Практика: Добавление, изменение порядка и удаление слайдов. Добавление номеров слайдов, номеров страниц заметок, даты и времени.

#### **Тема 2.4. Работа с текстом**

Практика: Работа с текстом. Добавление текста на слайд. Изменение типа и размера шрифта. Изменение цвета текста. Добавление маркеров или нумерации к тексту. Изменение внешнего вида, расположения и возможностей маркированных или нумерованных списков в презентации. Настройка параметров страницы. Изменение ориентации слайда. Творческая работа.

#### **Тема 2.5. Работа с таблицами и диаграммами**

Практика: Добавление таблицы на слайд. Добавление и удаление строк и столбцов таблицы. Добавление диаграммы в презентацию.

#### **Тема 2.6. Работа с графическими объектами**

Практика: Вставка графических элементов SmartArt. Добавление текста в графический элемент SmartArt. Преобразование текста слайда в графический элемент SmartArt. Работа с рисунками. Добавление рисунка. Изменение цвета и прозрачности или перекрашивание рисунка. Обрезка рисунка. Удаление фона рисунка. Применение художественного эффекта к рисунку. Добавление картинок из коллекции. Работа с фигурами. Добавление, изменение и удаление фигур. Изменение цвета, стиля и толщины линии. Изменение цвета фигуры, применение градиентной заливки. Добавление, изменение и удаление объектов WordArt. Добавление и удаление формулы. Творческая работа. Изменение тем. Применение тем и добавления цвета и стиля в презентации.

#### **Тема 2.7. Работа с анимацией**

Практика: Работа с анимацией. Анимация текста и объектов. Добавление переходов между слайдами. Изменение и удаление переходов между слайдами. Творческая работа.

#### **Тема 2.8. Работа со звуками**

Практика: Работа со звуками. Добавление аудиоклипов в презентацию и их воспроизведение. Монтаж аудиоклипа. Удаление аудиоклипа.

#### **Тема 2.9. Настройка PowerPoint**

Практика: Создание гиперссылки. Удаление гиперссылки из текста или объекта. Создание простой игры в PowerPoint. Настройка PowerPoint. Свертывание ленты. Перемещение панели быстрого доступа. Настройка панели быстрого доступа. Настройка ленты. Защита презентации с помощью паролей, разрешений и других ограничений.

#### **Тема 2.10. Создание проектов.**

Практика:Проектная деятельность

## **Раздел III. Компьютерная графика. Работа в программах Paint,Gimp Тема 3.1. Введение в компьютерную графику, редакторы**

Теория**:** Компьютерная графика и ее программные средства. Основные виды изображений в компьютерной графике: растровые, векторные, трехмерные, фрактальные.

Практика: Отработка навыков работы с панелью

#### **Тема 3.2. Графический редактор Paint, инструменты**

Теория: Набор инструментов графического редактора. Графические примитивы

Практика: Использование инструментов для создания и редактирования изображений. Презентация: Инструменты графического редактора – примитивы. Набор команд графического редактора **Меню - Файл**. Использование команд при создании и редактировании изображений. Типы файлов. Презентация: Команды графического редактора Paint - 1.

#### **Тема 3.3. Работа с графическим редактором GIMP**

Теория: Знакомство с интерфейсом Gimp. Понятие слоев. Режим слоя, прозрачность слоя. Режимы изображения (градации серого и RGB). Знакомство с инструментом Умные ножницы, повторение свободного выделения.

Коррекция тона, освещенности и насыщенности. Знакомство с инструментом Выделение смежных областей.Знакомство с инструментом Контуры. Более сложный урок рисование с помощью инструмента Контуры, повторение некоторых других инструментов или способов рисования. Эффекты рисования рамок. Изучаем инструмент штамп. Эффект боке. Выбираем тему проекта и исходный материал

Практика:Создание и сохранение изображения. Знакомство с инструментами Плоская заливка и Градиент, использование этих инструментов в работе. Создание, перемещение, удаление слоев. Инструменты для работы со слоями: перемещения, масштабирование, поворот, искривление, перспектива, зеркало – применение инструментов в работе. Раскрашивание ч/б изображения с помощью слоев в режиме Перекрытие. Растушевка выделения. Использование параметров Кисти. Кадрирование изображения, изменение размеров изображения, поворот изображения, исправление цветопередачи (автоматически, уровни, кривые). Копирование и вставка изображений в буфер обмена. Работа со слоями, инструментами: масштаб, перемещение, свободного выделения, коррекции тона. Использование быстрой маски.Обводка по контуру. Добавление текста с помощью инструмента Текст, расположение текста по контуру, преобразование в контур. Различные текстовые эффекты, как вручную, так и с помощью фильтров. Работа «Бегущая строка».Повторение и закрепление работы со слоями, применение фильтров. Копирование части изображения с одной части рисунка на другую, с одного рисунка на другой. Работа с фильтрами рисуем стеклянный шар. Применяем инструменты выделения, заливки, фильтры. Создаем анимацию. Рисуем эффект боке.Работаем над проектами на выбор: карта с животными или растениями различных стран, регионов, континентов;картинная галерея (картины в рамках); коллажи на темы Кино и Мультипликация; плакаты и баннеры различной тематики; коллаж или рисунок на заданную тему.

#### **Тема 3.4. Фотомонтаж**

Обзор фоторамок, сувениров с фотографиями, фонов.

Практика: Подбор и украшение заготовок.

#### *Рамки плоские, объемные, рамки-открытки с фотографиями*

Подбор, изготовление и оформление фоторамок. Рамки плоские, объемные, рамки-открытки с фотографиями.

Практика: Изготовление и оформление фоторамок разной формы.

### *Рамки-сувениры с фотографиями*

Сувениры как основа для фотографии.

Практика: Подбор, оформление сувенира под фотографию.

#### *Фон для фотографии своими руками.*

Обзор самодельных фонов.

Практика: Подбор, раскрашивание самодельного фона

#### **Тема 3.5. Коллаж.**

Теория: Сохранение изображений и подборок для разных целей. Коллаж и монтаж, сложности фотомонтажа.

Практика: Форматы сохранения для конкурсов и Интернета. Съемки портретов кружковцев в детском фотоателье. Монтаж фотографии и рисунка. Изготовление визиток. Съемки пейзажа и репортажа. Дополнение

фотографии рисунком. Изготовление открыток и коллажей. Надписи.

### **Тема 3.6. Создание проекта**

Практика: Выбор темы проекта

## **Раздел VI. Мультимедиа. Основы мультипликации**

#### Теория: **История фотографирования**. Современные фотокамеры.

Устройство фотокамеры. История изобретения фотографии. Демонстрация фотокопий первых в мире фотографий Ньепса, Дагерра

Бальоома. История отечественной фотографии, С. Левицкий,А. Горелик, Н.Напрельоаум. Техника безопасности при фотосьёмке

**Начальные навыки фотографирования.** Рекомендации по технике фото съемки. Фотокамера, элементы управления. Сюжетные программы, установка размеров изображения, форматы файлов. Подсоединение к компьютеру.

**Работа в программе** AnimeStudioProИнтерфейс программы. Создание альбома, удаление фото, архив, корзина, варианты просмотра. Импорт фото. Просмотр и сортировка. Редактирование изображений. Обрезка. Преобразование в черно-белую фотографию. Создание альбома. Параметры и варианты альбомов. Оформление. Публикация. Сохранение, передача, запись фото.

**Создание мультфильма из фотографий.** Выбор темы мультфильма, разработка сценария. Подготовка цифровых фотографий для мультфильма в соответствии со сценарием. Размещение фотографий в проекте, вставка титров, эффектов, наложение музыкального сопровождения. Экспорт. Размещение мультфильма на Youtube.com.

**Создание видеоролика.** Обсуждение сюжета и разработка сценария видеоролика. Работа в программах iMovie, MovieMaker. Съемка видеосюжета. Интерфейс программы. Линейки прокрутки, кнопки, панель клипов. Импорт клипов. Редактирование клипов. Маркеры обрезки, создание фото. Размещение клипов на линейке монтажа. Добавление титров, эффектов, переходов, фото. Настройки изображения. Наложение звука. Запись голоса. Просмотр получившегося фильма. Сохранение в различных форматах. Экспорт фильма. Вставка видеоролика в презентации

#### **Примерный календарный учебный график**

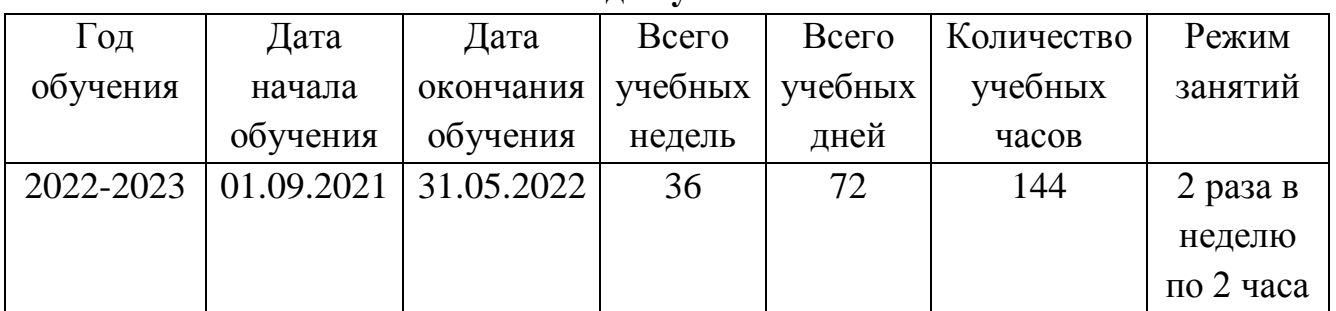

#### **1 год обучения**

#### **2 год обучения**

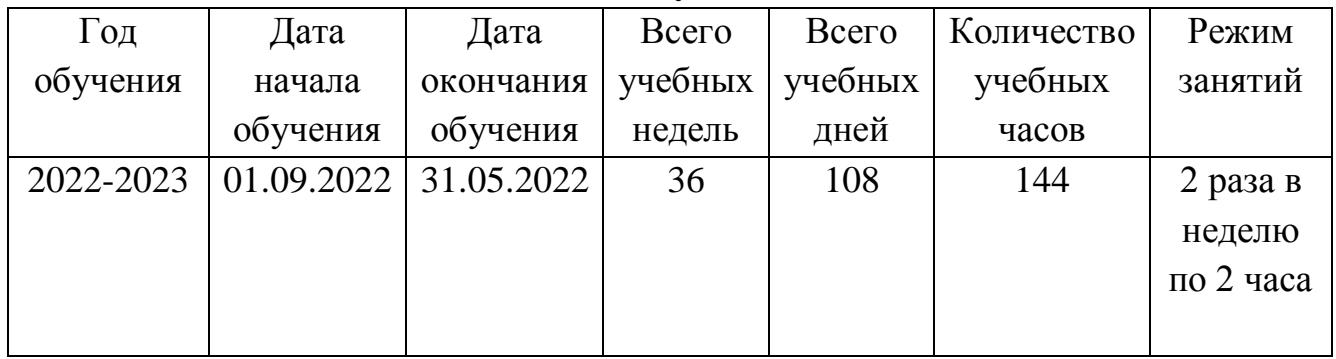

#### **3 год обучения**

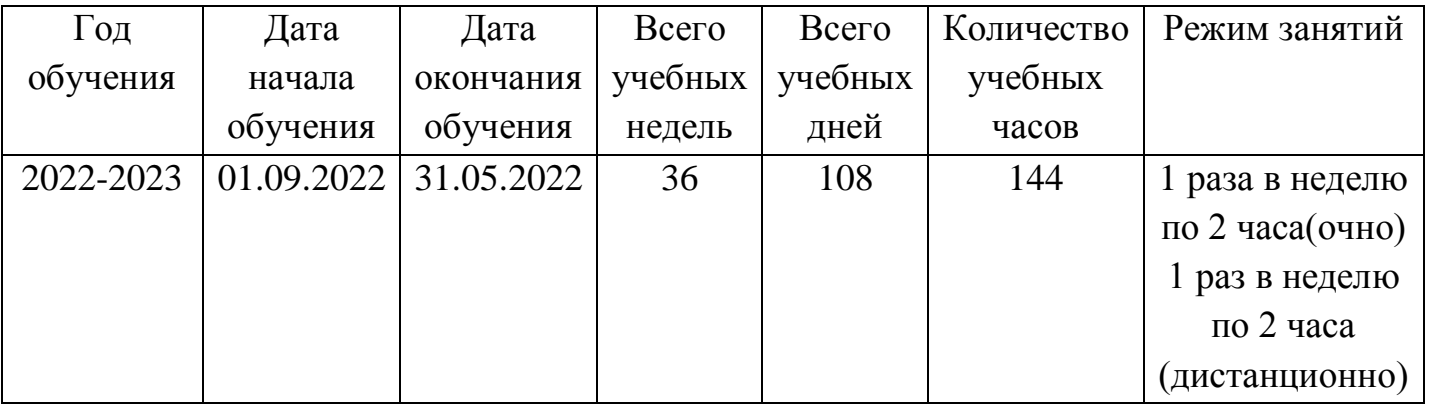

#### **Условия реализации:**

Кабинет, оборудованный компьютерами, столами, стульями, общим освещением.

Для реализации настоящей программы требуется кабинет, оснащенный компьютерной техникой:

персональные компьютеры, по двое на каждое рабочее место, оснащенное выходом в Интернет;

- Сканер
- Принтер

#### **программное обеспечение:**

- Операционная система Windows ХР,
- Текстовый редактор Microsoft Word
- Антивирусные программы KasperskyAnti-Virus,Dr.Web
- $\checkmark$  Microsoft PowerPoint
- $\checkmark$  GIMP
- $\checkmark$  MovaviVideoEditor
- FormatFactory
- $\checkmark$  Canva
- СD-программы с развивающими играми
- Программы-тренажеры клавиатуры.
- Подборка текстового материала, тесты по темам.
- Задания для самостоятельной, практической, творческой работы

#### *Материально-техническое обеспечение для заочных занятий:*

рабочее место для каждого учащегося;

 компьютер (ноутбук) с выходом в интернет для каждого учащегося;

 сотовый телефон (планшет), электронная почта для каждого ребёнка;

 инструкция по установке на домашний компьютер учащегося сервисов Zoom, DISCORD и других, цифровых образовательных ресурсов.

рабочее место для педагога:

 компьютер (ноутбук) с выходом в интернет, с вебкамерой, микрофоном, установленными сервисами Zoom, DISCORD и других цифровыхобразовательных ресурсов;

сотовый телефон (планшет), электронная почта;

#### **Методическое обеспечение:**

Занятия проводятся:

- 1 год обучения дети 7-9 лет 4 часа в неделю на одну группу;
- 2 год обучения дети 10 -11 лет 4 часа в неделю на одну группу;

 3 год обучения – дети от 12-13 лет – 4 часа в неделю на одну группу

Указанные часы распределяются на аудиторные занятия.

#### **Условия реализации программы в дистанционной форме:**

Рекомендации педагогу при заочной форме обучения с использованием дистанционных образовательных технологий и электронного обучения:

адаптировать содержание образовательной программы, акцентируя внимание на самостоятельную работу детей, определить новые временные рамки освоения новых компетенций;

- разработать презентационную форму подачи материала, использовать видео- и аудио-занятия, тесты, викторины по всем изучаемым теоретическим темам;

- определить варианты контактов с детьми с целью предоставления им возможности получения помощи и обратной связи;

- использовать видео- и аудио-занятия, лекции, тесты, викторины по изученным теоретическим темам; адресные дистанционные консультации;

- обеспечить непосредственный контакт с педагогом.

- педагогу рекомендуется использовать: сетевые *технологии (онлайнобучение)* – средства коммуникации, позволяющие обмениваться информацией в режиме реального времени: видеоконференции (Skype, Zoom, MicrosoftTeams. и др. онлайн-платформы для видеосвязи с возможностью организации командной работы, в том числе распределения задач);

чаты (обмен мгновенными сообщениями, аудио-, видеоинформацией в мессенджерах); виртуальные учебные классы (к примеру, GoogleClassroom).

*сетевые технологии (офлайн-обучение)* – средства коммуникации, позволяющие передавать и получать данные в удобное время для каждого участника образовательного процесса, независимо друг от друга:

-электронную почту;

-форумы;

-систему дистанционного обучения (СДО);

-медиатеку федерального ресурсного центра по развитию дополнительного образования детей

цифровой навигатор образования, представляющий собой банк цифровых учебных материалов и практик для дополнительного дистанционного обучения (https://edu.asi.ru/).

Для изучения тем по жизнедеятельности тех или иных организмов, необходим доступ к полнотекстовым версиям ряда научно-практических руководств, получить которые можно через Национальную электронную библиотеку, научную электронную библиотеку elibrary.ru.

Возрастает значение грамотно собранного учебно-методического комплекса, при подготовке которого педагогу следует обратить внимание на поиск видеозаписей, опубликованных на различных веб-сервисах.

Инструментарием могут стать:

-видеоролики о живой природе, записи голосов птиц;

-виртуальные экскурсии;

-виртуальные лабораторные работы.

В условиях реализации дистанционного формата обучения по данной программе первостепенное значение имеет наличие обратной связи между педагогом и обучающимися. Практические, поисковые, проектные и исследовательские задания должны стать основой для образовательного процесса.

## **Литература, используемая педагогом для разработки программы и организации образовательного процесса**

1. Аверкин Ю.А., Матвеева Н.В. Дидактические материалы для организации тематического контроля по информатике в начальной школе. – М.: БИНОМ. Лаборатория знаний, 2004. – 477 с.: ил.

2. Габдуллина З.М. Развитие навыков работы с компьютером у детей 4-7 лет. – Волгоград: Учитель, 2010. – 139 с.

3. Дополнительное образование № 11, 2001, стр.54

4. Детский сад/ научно-методический журнал для педагогов и родителей от А до Я № 1 (01)2003 г., стр.63.

5. Зыкина О.В. Компьютер для детей. – М.: Эскимо, 2005. -112с., ил.

6. Леонтьев В.П. Новейшая энциклопедия персонального компьютера 2001. – М.: ОЛМА-ПРЕСС, 2001. – 847 с.: ил.

7. Леонтьев В.П. Детская компьютерная энциклопедия. – М.: ОЛМА-ПРЕСС Образование, 2005 г. – 175 с.: ил. – (Новейшая энциклопедия).

8. Мир информатики 6-9 лет. Компания «Кирилл и Мефодий», 2003.

9. Мир информатики 8-11 лет. Компания «Кирилл и Мефодий», 2003.

10. MicrosoftWord для детей Компания «Одиссей», 2006.

11. MicrosoftExcel для детей Компания «Одиссей», 2006.

12. Окулов С.М. Информатика: Развитие интеллекта школьников. – М.: БИНОМ. Лаборатория знаний, 2005. – 212 с., ил.

13. Первин Ю.А. Методика раннего обучения информатики: Методическое пособие – М.: БИНОМ. Лаборатория знаний, 2005. -228 с.: ил.

14. Рыбьякова О.В. Информационные технологии на уроках в начальной школе. – Волгоград: Учитель, 2008. – 223 с.: ил.

15. Тур С.Н., Бокучава Т.П. Методическое пособие по информатике для учителей 1 классов. – СПб.: БХВ-Петербург, 2005. – 144 с.: ил.

16. Тур С.Н., Бокучава Т.П. Методическое пособие по информатике для учителей 2-4 классов. – СПб.: БХВ-Петербург, 2005. – 496 с.: ил.

17. Тур С.Н., Бокучава Т.П. Методическое пособие по информатике для учителей 2-4 классов.- СПб.: БХВ-Петербург, 2005. 496 с.: ил.

18. Фролов М.И. Учимся рисовать на компьютере. – М.: Лаборатория Базовых Знаний, 220. – 272 с.: ил.

19. Хребтов В.А. Информатика для младших школьников. – СПб.: Издательский Дом «Литера», 2006. – 64 с.

20. Шуман Ханс – Георг Компьютер для детей. – М.: «Интерэксперт», 2004.

21. Книга для учителя ПервоРоботWedo

#### **Литература для детей и родителей**

1. Весёлые пальчики. Клавиатурный тренажёр. Компания «Одиссей», 2007.

2. Информатика. Увлекательная программа-тренажёр для детей.

3. Мир информатики 6-9 лет. Компания «Кирилл и Мефодий», 2003.

4. Мир информатики 8-11 лет. Компания «Кирилл и Мефодий», 2003.

5. MicrosoftWord для детей. Компания «Одиссей», 2006.

6. Леонтьев В.П. Детская компьютерная энциклопедия. – М.: ОЛМА-ПРЕСС образование, 2005. – 175 с.: ил. – (Новейшая энциклопедия).

7. Симонович С.В.Весёлая энциклопедия по компьютерам и информатике. – СПб.: Питер, 2005. – 224 с.: ил.

8. Фролов М.И. Учимся рисовать на компьютере. – М.: Лаборатория Базовых Знаний, 220 – 272 с.: ил.

9. Хребтов В.А. Информатика для младших школьников. – СПб.: Издательский Дом «Литера», 2006. – 64 с.

#### **Список интернет – источников**

1. <https://www.youtube.com/watch?v=ZZM7AZeXTfM> - YouTube Создание теста в презентации

2. [https://infourok.ru](https://infourok.ru/) - Конспекты занятий

3. <https://www.youtube.com/watch?v=RhRD-vnHc7E> - Создание тест – игры «Правильное название»

4. <https://disk.yandex.ru/client/disk/МЕГАбайт> - Облачное хранилище YANDEX диск с заданием для презентации

5. [https://nsportal.ru/nachalnaya-shkola/zdorovyy-obraz-](https://nsportal.ru/nachalnaya-shkola/zdorovyy-obraz-zhizni/2015/02/03/uprazhneniya-dlya-glaz-pri-rabote-s-kompyuterom)

[zhizni/2015/02/03/uprazhneniya-dlya-glaz-pri-rabote-s-kompyuterom](https://nsportal.ru/nachalnaya-shkola/zdorovyy-obraz-zhizni/2015/02/03/uprazhneniya-dlya-glaz-pri-rabote-s-kompyuterom) гимнастика для глаз

6. <https://www.youtube.com/watch?v=OaTG25gLZXA> – создание открыток в графическом редакторе

7. [https://comp-security.net/как-сделать-кроссворд-в-word/-](https://comp-security.net/как-сделать-кроссворд-в-word/) создание кроссворда в текстовом редакторе

8. <https://www.youtube.com/c/MovaviRU/videos> - монтаж видео в **MovaviVideoEditor**

9. [https://www.youtube.com/playlist?list=PLj4npS0GmJazK\\_c3lvEEp6-](https://www.youtube.com/playlist?list=PLj4npS0GmJazK_c3lvEEp6-7RR9WdMCCE) [7RR9WdMCCE](https://www.youtube.com/playlist?list=PLj4npS0GmJazK_c3lvEEp6-7RR9WdMCCE) - монтаж видео в **MovaviVideoEditor**

10. [https://www.youtube.com/watch?v=RzqQI8maDkk&list=PLAngObgq](https://www.youtube.com/watch?v=RzqQI8maDkk&list=PLAngObgqXBVVQG_YifX7Dwk5UYoWC7NmL) [XBVVQG\\_YifX7Dwk5UYoWC7NmL](https://www.youtube.com/watch?v=RzqQI8maDkk&list=PLAngObgqXBVVQG_YifX7Dwk5UYoWC7NmL) - Microsoft Office Publisher видеоуроки

11. [https://www.youtube.com/watch?v=-](https://www.youtube.com/watch?v=-k_Usm3IG3s&list=PLAngObgqXBVWKvTrMUWUL2pzpAd6RkOZM)

[k\\_Usm3IG3s&list=PLAngObgqXBVWKvTrMUWUL2pzpAd6RkOZM](https://www.youtube.com/watch?v=-k_Usm3IG3s&list=PLAngObgqXBVWKvTrMUWUL2pzpAd6RkOZM) - Microsoft Office Word видеоуроки

12. [https://www.youtube.com/watch?v=4vAGsZdQMQU&list=PLAngOb](https://www.youtube.com/watch?v=4vAGsZdQMQU&list=PLAngObgqXBVWpN3iEOY99l6UbjKZW0w4F) [gqXBVWpN3iEOY99l6UbjKZW0w4F](https://www.youtube.com/watch?v=4vAGsZdQMQU&list=PLAngObgqXBVWpN3iEOY99l6UbjKZW0w4F) - Microsoft Office Power Point видеоуроки

13. [https://www.youtube.com/watch?v=PNRiVq1p6a0&list=PLAngObgq](https://www.youtube.com/watch?v=PNRiVq1p6a0&list=PLAngObgqXBVV2ZVKMnKTkMsdoyiKxdcVZ) [XBVV2ZVKMnKTkMsdoyiKxdcVZ](https://www.youtube.com/watch?v=PNRiVq1p6a0&list=PLAngObgqXBVV2ZVKMnKTkMsdoyiKxdcVZ) - ABBYY FineReader

14. [https://www.youtube.com/playlist?list=PLDLFRT5xahk6-](https://www.youtube.com/playlist?list=PLDLFRT5xahk6-w2ub9902QSJcfgsRRYUM)

[w2ub9902QSJcfgsRRYUM](https://www.youtube.com/playlist?list=PLDLFRT5xahk6-w2ub9902QSJcfgsRRYUM) - Обучающий видео курс лучшего редактора векторной графики - CorelDRAW

15. <https://www.youtube.com/watch?v=mUCQ8ZpqVG0> -

конвертировать видео, аудио, фото. Программа FormatFactory

16. <https://www.youtube.com/watch?v=bAqh89DTsUM> - cоздание электронной почты

17. [http://www.gumer.info/bibliotek\\_Buks/Pedagog/slast/19.php](http://www.gumer.info/bibliotek_Buks/Pedagog/slast/19.php) - [Библиотека Гумер](http://www.gumer.info/) - [Педагогика](http://www.gumer.info/bibliotek_Buks/Pedagog/index.php)

18.  $h$ ttp://pedsovet.org/ - все о педагогике, методиках преподавания, разработки для учителя, администрации , родителей и учащихся.и т.д.

19. <http://uroki.net/docdir/docdir57.htm> - всё для учителя

20. <http://rutor.org/torrent/40199> и [http://yrod.fatal.ru](http://yrod.fatal.ru/) – сборник полезных программ

21. <http://metodist.lbz.ru/> - сайт методическойслужбы

22. [http://school-collection.edu.ru](http://school-collection.edu.ru/) – единая коллекция цифровых образовательных ресурсов

23. [http://window.edu.ru-](http://window.edu.ru-/) единое окно доступа к образовательным ресурсам

24. [http://fcior.edu.ru](http://fcior.edu.ru/) - Каталог и Хранилище Электронных образовательных ресурсов (ЭОР) для открытой мультимедиа среды (ОМС)

25. [http://www.ict.edu.ru](http://www.ict.edu.ru/) Портал "Информационно-

коммуникационные технологии в образовании"

26. [http://webpractice.cm.ruС](http://webpractice.cm.ru/)етевые компьютерные практикумы по курсу «Информатика» - бесплатное дистанционное обучение компьютеру

## **Инструментарий для проведения мониторинга результатов учебной деятельности обучающегося в процессе освоения им дополнительной образовательной программы «В мире мультимедиа»**

#### **Аттестационный тест - 1 год обучения**

### 1**. Что делает Windows:**

a) Редактирует электронные таблицы, текстовые документы и фотографии.

b) Управляет компьютером, его устройствами, запускает компьютерные программы.

c) Печатает и сканирует документы.

## **2. Какими сочетаниями клавиш можно аварийно перезагрузить компьютер:**

- a) Ctrl+Shift+Tab
- b) Ctrl+Alt
- c) Ctrl+Alt+Del

#### **3.Файл это:**

a) Наименьшая единица хранения информации, содержащая последовательность байтов и имеющая уникальное имя.

b) Электронный прибор предназначенный для автоматизации создания, хранения, обработки и передачи информации.

c) Внешнее устройство ПК.

#### **4.Рабочий стол – это:**

- a) Компьютерный стол
- b) Основное окно операционной системы
- c) Программа проводник.

#### **5. Что такое браузер:**

- a) Программа для отправки и получение электронной почты.
- b) Программа для просмотра Интернет страниц.

c) Программа для хранения и обработки большого количества данных.

#### **6. Выберите верный электронный адрес:**

- a) optimist05@mail.ru
- b) [olga@olga.ru](mailto:olga@olga.ru)
- c) [оlga!?@mail.ru](mailto:оlga!?@mail.ru)

#### **7.Выберите корректный адрес Web –страницы:**

- a) http://www.yandex.ru
- b) nttp://www.yandex.ru

c) www: http//yandex.ru

## **8. MS Word – это:**

- a) программа редактор, предназначена для работы с большим количеством различных типов документов.
- b) графический редактор, представляющий собой средства для рисования.
- c) буфер обмена.

## **9. С помощью, каких клавиш можно настроить клавиатуру на русский или латинский алфавит:**

- a) Alt +Shift
- b) Ctrl+Enter
- c) Alt +Delete

## **10. Программа для создания и обработки электронных таблиц это:**

## **a) Power Point**

- b) Google Chrome
- c) Microsoft Office Excel

## **11. MSPower Point это:**

- a) Программа для созданий презентаций.
- b) Программа для работы с фотографиями.
- c) Текстовый редактор.

## **12. Программа Microsoft Outlook Express:**

- a) Позволяет работать с таблицами.
- b) Позволяет планировать рабочее время, хранить информацию о контактных лицах и организовывать, отслеживать выполнение различных задач, принимать и передавать сообщения электронной почты.
- c) Позволяет работать с видео файлами.

## **13. Как включить на клавиатуре все заглавные буквы?**

- $A)$  Alt + Ctrl
- Б) Caps Lock \*
- B)  $Shift + Crit$
- $\Gamma$ ) Shift + Ctrl + Alt

## **14. Как называется основное окно Windows, которое появляется на экране после полной загрузки операционной среды?**

- А) Окно загрузки
- Б) Стол с ярлыками
- В) Рабочий стол\*
- Г) Изображение монитора

## **15. Какую последовательность действий надо выполнить для запуска калькулятора в Windows?**

А) Стандартные → Калькулятор

Б) Пуск → Программы → Стандартные → Калькулятор \*

В) Пуск → Стандартные → Калькулятор

Г) Пуск → Калькулятор

## **16. Как называется программа файловый менеджер, входящая в состав операционной среды Windows?**

А) Проводник \*

Б) Сопровождающий

- В) Менеджер файлов
- Г) Windowscommander

17. Для создания новой папки в программе Windowscommander надо нажать на клавиатуре кнопку?

- А) F5
- Б) F6
- В) F7\*
- Г) F8

## **1. Устройство для чтения информации с магнитного диска CD-ROM — это:**

+Устройство чтения информации с компакт-диска Устройство для записи информации на магнитный диск Устройство для долговременного хранения информации

## **2. Принтер — это:**

+Устройство для вывода информации на бумагу Устройство для долговременного хранения информации Устройство для записи информации на магнитный диск

#### **3. Магнитный диск — это:**

Устройство для вывода информации

+Устройство для долговременного хранения информации Устройство для записи информации на магнитный диск

## **4. Сканер — это**:

Многосредный компьютер

Системная магистраль передачи данных

+Устройство ввода изображения с листа в компьютер

#### **5. Какое устройство компьютера моделирует мышление человека?**

Оперативная память

+Процессор

Монитор

## **6. Клавиатура — это:**

Устройство обработки информации +Устройство для ввода информации

Устройство для хранения информации

## **7. Монитор — это:**

Устройство обработки информации

+Устройство для ввода информации

Устройство для вывода информации

## **8. Мышь — это:**

Устройство обработки информации

Устройство для хранения информации

+Устройство ввода информации

## **9. Память — это:**

Устройство для записи информации на магнитный диск

+Устройство для хранения информации

Устройство для обработки информации

## **10. Драйвер — это …**

устройство сопряжения ЭВМ и внешнего устройства

+программа, обеспечивающая взаимодействие ОС с физическим устройством Имя устройства

Числовой код

## **11. Программа диагностики**

Интерфейс — это…

файл, содержащий информацию в виде текстовых символов, разделённых символами новой строки

внутренний файл

программа, предназначенная для отладки разрабатываемой программы +совокупность средств и правил, обеспечивающих логическое или физическое взаимодействие устройств и программ вычислительной системы

## **12. Что является средством хранения редко используемых**

## **данных: резервных копий, старых версий программ , журналов** буфер

+архив ОЗУ файл ПЗУ

## **13. Что такое байт**

+группа из восьми битов, обрабатываемых как единое целое единица измерения скорости передачи информации данные используемые для тестирования элемент структуры данных, значение которого не постоянно

## **14. Буфер — это…**

область памяти где расположены значения констант программы запоминающее устройство, содержащее управляющие программы уплотнение памяти

+область памяти для временного хранения информации

## **15. Какие из перечисленных программ не являются электронными таблицами**

+Word

Excel

+Paint

## **16. Какая клавиша используется для удаления неправильно введённого символа, расположенного слева от курсора**

DEL

+BASKSPACE INS LELETE

+редактор формул

#### **17. При помощи меню ФОРМАТ производится…**

+форматирование текста документа

форматирование дискеты

форматирование настроек WORD

#### **18. Копирование выделенного объекта производится при нажатой клавише…**

shift

Alt

 $+Ctrl$ 

#### Каким образом можно удалить графический элемент

выделить,<Esc>

+выделить,<Del>

выделить,<F8>

#### **19. Какое расширение имеют документы WORD**

dos

dop

+doc

#### **20. Как создать папку на рабочем столе**

+кликнуть на рабочем столе правой клавишой мыши затем выбрать «Папка» в подменю создать

кликнуть на рабочем столе левой клавишой мыши затем выбрать «Папка» в подменю создать

кликнуть на кнопку пуск затем выбрать «Папка» в подменю создать

#### **21. Как закрыть окно**

дважды кликнуть на крестик в правом верхнем углу окна

+кликнуть на крестик в правом верхнем углу окна

нажать комбинацию клавиш Alt+Tab

Каким образом удалить содержимое таблицы

выделить <D>

выделить <Esc>

+выделить <Del>

#### **22. Красной чертой подчёркивают слова…**

+с орфографическими ошибками

иностранные

фразеологизмы

#### **23. Вирус — это программа, которая**

+Мешает нормальной работе компьютера и может портить файлы.

Увеличивает память компьютера.

Мешает выведению информации на принтер.

Мешает хранить информацию в сжатом виде.

Входит в состав некоторых компьютерных игр.

**24. Для того, чтобы компьютер заразился вирусом, необходимо** +Хотя бы один раз выполнять программу, содержащую вирус.

Переписать на дискету информацию с компьютера.

Отформатировать дискету.

Перезагрузить компьютер.

Запустить программу Drweb.

## **25. Меню — это**

+Набор команд, из которых пользователь может сделать выбор.

Список файлов и открытой папке.

Форма представления объекта.

#### **Промежуточный тест «Word»**

## 1. **При помощи какого инструмента можно ввести текст?**

- $\overline{\bullet}$ . Заливка
- Надпись
- Карандаш
- Кисть
- 2. **Панель атрибутов текста:**
- $\mathbb{C}$ Всегда находится в правом углу экрана
- О. Всегда находится в левом углу экрана
- $\bigcirc$ Появляется только при вводе текста
- Не существует вообще

## 3. **Какой кнопкой выбирается цвет текста**

- $\mathbb{C}$ Правой кнопкой мыши
- $\mathbb{C}$ Левой кнопкой мыши
- $\mathbb{C}^-$ Колесиком мыши
- Кнопкой "ALT"
- 4. **Какой кнопкой выбирается цвет фона?**
- О. Правой кнопкой мыши
- $\circ$ Левой кнопкой мыши
- Колесиком мыши
- $\mathbb{C}$ Кнопкой "ALT"
- 5. **За пределами рамки текст**
- $\bullet$ Может быть изменен
- Не может быть изменен
- $\mathbb{O}^-$ Можно увидеть

## **Промежуточный тест «Из чего состоит компьютер»**

Тест включает в себя 10 заданий (1-10) с выбором ответа. К каждому заданию даётся несколько вариантов ответа, из которых только один верный. При выполнении этих заданий нужно найти и пометить правильный ответ (поставить галочку рядом с нужным ответом). Если Вы ошиблись, то зачеркните ответ крестиком и пометьте верный ответ.

## **1. Отметьте устройство компьютера, предназначенное для обработки информации.**

- Внешняя память;
- Оперативная память;
- Процессор;
- Монитор;
- Клавиатура.
- **2. Используется для длительного хранения информации.** 
	- жёсткий диск
	- монитор
	- Процессор
	- клавиатура
	- оперативная память

## **3.Отметьте устройства, предназначены для ввода информации в компьютер**.

- Принтер;
- Процессор;
- Монитор;
- Сканер;
- Графопостроитель;
- Джойстик;
- Клавиатура;
- Мышь;
- Микрофон;
- Акустические колонки;
- Дискета.

## **4. Отметьте специальные клавиши.**

- $\bullet$  {End};
- $\bullet$  {Пробел};
- $\bullet$  {Shift};
- $\bullet$  {Home};
- $\bullet$  {Esc};
- $\bullet$  {PageUp};
- $\bullet$  {Enter}

## 5. **Наибольший объем информации человек получает при помощи.**

- Обоняния
- Вкусовых рецепторов
- Осязания
- Слуха
- Зрения

#### **6. Символы слева от курсора удаляют клавишей**

- HOME
- BACKSPACE
- DELETE
- ESC
- END

## **7. Отметьте элементы рабочего стола.**

- Кнопка Пуск;
- Кнопка Закрыть;
- Кнопка Свернуть;
- Панель задач;
- Корзина;
- Строка заголовка;
- Строка меню;
- Значок Мой компьютер.
- **8. Отметьте современные информационные носители.** 
	- Телевидение;
	- Бумага;
- Интернет;
- Телефон;
- Дискета;
- Лазерный диск;
- Телеграф;
- Видеокассета

#### **9. Система условных знаков для представления информации**

- Программа
- Ребус
- $K$ од

#### **10. Отметьте информационные процессы (действия с информацией).**

- Разговор по телефону;
- Посадка дерева;
- Кассета любимой музыкальной группы;
- Письмо приятелю;
- Выполнение контрольной работы;
- Разгадывание кроссворда;
- Просмотр телепередачи;
- Учебник математики.

## **Краткое содержание инструктажа по технике безопасности**

1. Все учащиеся обязаны выполнять правила внутреннего распорядка учреждения.

2. Входить в класс можно только с разрешения педагога.

3. Передвигаться в кабинете спокойно, не торопясь.

4. На занятия приходить с чистыми сухими руками и сменной обуви.

5. Запрещается учащимся подходить к электрощитку.

6. Включать и выключать компьютеры только с разрешения педагога.

7. Быть предельно осторожными при работе с техникой.

8. Соблюдать правила последовательности включения и выключения компьютера.

9. Контролировать расстояние до экрана и правильную осанку.

10. Запрещается передвигать системный блок и монитор.

11. Запрещается касаться экрана монитора.

12. В случае возникновения неисправностей учащиеся должны немедленно сообщить педагогу и не предпринимать никаких действий по их устранению.

#### **Комплекс упражнений для глаз**

Упражнения выполняются сидя или стоя, отвернувшись от экрана при ритмичном дыхании, с максимальной амплитудой движения глаз.

1. Закрыть глаза, сильно напрягая глазные мышцы, на счёт 1—4, затем раскрыть глаза, расслабив мышцы глаз, посмотреть вдаль на счёт 1—6. Повторить 1-5 раз.

 2. Посмотреть на переносицу и задержать их на счёт 1—4.(до усталости глаза не доводить). Закройте глаза. Открыть глаза, посмотреть вдаль на счёт 1—6. Повторить 4—5 раз.

3. Не поворачивая головы, посмотреть налево, зафиксировать взгляд на счёт 1—4, затем посмотреть вдаль прямо на счёт 1—6. Аналогичным о6разом проводятся упражнения, но с фиксацией взгляда направо, вверх и вниз. Повторить 3—4 раза.

4. Перенести взгляд быстро по диагонали: вверх-налево- вниз, потом прямовдаль на счёт 1-затем налево- вверх-направо- вниз и посмотреть вдаль на счёт 1—6. Повторить 4—5 раз.

Проведение гимнастики для глаз не исключает проведение физкультминутки. Регулярное проведение упражнений для глаз и физкультминуток эффективно снижает

зрительное и статическое напряжение.

Занятия с использованием ПК следует организовывать не раньше, чем через 1 час после окончания учебных занятий в школе. Это время следует отводить для отдыха и приема пищи.

Для учащихся начальной школы занятия в кружках с использованием компьютерной техники должны проводиться не чаще двух раз в неделю.

Продолжительность одного занятия - не более 60 мин. После 10 -15 мин непрерывных занятий за ПК необходимо сделать перерыв для проведения физкультминутки и гимнастики для глаз.

Несомненно, что утомление во многом зависит от характера компьютерных занятий.

Наиболее утомительны для детей компьютерные игры, рассчитанные, главным образом, на быстроту реакции. Поэтому не следует отводить для проведения игр такого рода время всего занятия. Продолжительное сидение за компьютером может привести к перенапряжению нервной системы, нарушению сна, ухудшению самочувствия, утомлению глаз. Поэтому дляучащихся этого возраста допускается проведение компьютерных игр только в конце занятия длительностью не более 10 мин.